**Česká zemědělská univerzita v Praze**

# **Technická fakulta**

**Katedra elektrotechnicky a automatizace**

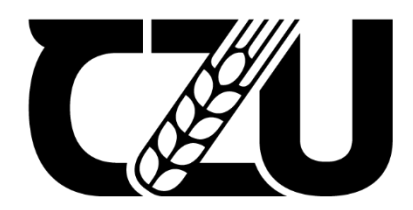

# **Diplomová práce**

**Gravírovací zařízení**

**Bc. Martin Beneš**

**© 2023 ČZU v Praze**

# **ČESKÁ ZEMĚDĚLSKÁ UNIVERZITA V PRAZE**

Technická fakulta

# **ZADÁNÍ DIPLOMOVÉ PRÁCE**

# Bc. Martin Beneš

Informační a řídicí technika v agropotravinářském komplexu

Název práce

**Gravírovací zařízení**

Název anglicky

**Engraving equipment**

## **Cíle práce**

Předmětem práce je návrh a realizace gravírovacího stroje pro gravírování motivů dle požadavku zadání do různých druhů materiálu s využitím laseru. Práce zahrnuje návrh, realizaci vlastní gravírovací jednotky a jejího softwarového vybavení. Zařízení bude podrobeno testování a bude vyhodnocena jeho funkčnost.

#### **Metodika**

- 1) Seznámení se s problematikou laserového gravírování.
- 2) Návrh konstrukčního řešení gravírovacího zařízení včetně elektronického vybavení.
- 3) Výběr vhodného mikropočítače pro řízení a obsluhu zařízení.
- 4) Realizace mechanické (konstrukční) a elektronické části zařízení.
- 5) Realizace softwarového vybavení zařízení.
- 6) Testování funkčnosti zařízení a zhodnocení kvality výsledného výrobku.

## **Doporučený rozsah práce**

50 až 60 stran

## **Klíčová slova**

Doporuceny (1999), 1999), 1999), 1999<br>Klíčová slova<br>laser, gravírování, mikropočítač

## **Doporučené zdroje informací**

BRTNÍK, B., MATOUŠEK, D. Mikroprocesorová technika: práce s mikrokontroléry řady ATMEL AVR ATXmega. Praha: BEN – technická literatura, 2011. ISBN 978-80-7300-406-4.

- LAPŠANSKÁ, H. Laserové technologie v praxi. Olomouc: Moravská vysoká škola Olomouc, 2010. ISBN 978-80-87240-65-6.
- SADÍLEK, M.Nekonvenční metody obrábění II: obrábění laserem, plazmou, ultrazvukem, elektronovým, iontovým a vodním paprskem. 2016: VŠB – Technická univerzita Ostrava, 2016. ISBN 978-80-248-3944-8.

1906

SADÍLEK, M. Nekonvenční metody obrábění I. Ostrava: VŠB – Technická univerzita Ostrava, 2009. ISBN 978-80-248-2107-8.

# **Předběžný termín obhajoby** 2022/2023 LS – TF

# **Vedoucí práce**

doc. Ing. Stanislava Papežová, CSc.

# **Garantující pracoviště**

Katedra elektrotechniky a automatizace

Elektronicky schváleno dne 25. 1. 2022

**doc. Ing. Miloslav Linda, Ph.D.** Vedoucí katedry

Elektronicky schváleno dne 23. 2. 2022

**doc. Ing. Jiří Mašek, Ph.D.** Děkan

V Praze dne 12. 02. 2023

#### **Čestné prohlášení**

"*Prohlašuji, že jsem diplomovou práci na téma: Gravírovací zařízení vypracoval samostatně a použil jen pramenů, které cituji a uvádím v seznamu použitých zdrojů. Jsem si vědom, že odevzdáním diplomové práce souhlasím s jejím zveřejněním dle zákona č. 111/1998 Sb., o vysokých školách a o změně a doplnění dalších zákonů, ve znění pozdějších předpisů, a to i bez ohledu na výsledek její obhajoby. Jsem si vědom, že moje diplomová práce bude uložena v elektronické podobě v univerzitní databázi a bude veřejně přístupná k nahlédnutí. Jsem si vědom že, na moji diplomovou práci se plně vztahuje zákon č. 121/2000 Sb., o právu autorském, o právech souvisejících s právem autorským a o změně některých zákonů, ve znění pozdějších předpisů, především ustanovení § 35 odst. 3 tohoto zákona, tj. o užití tohoto díla."*

V Praze dne 31.3.2023 Podpis studenta.............................................

# **Poděkování**

Rád bych touto cestou poděkoval [doc. Ing. Stanislavě](about:blank) Papežové, CSc. za odborné vedení práce a korekturu. Dále bych chtěl poděkovat svým rodičům a partnerce, kteří mě podporovali po celou dobu studia.

**Abstrakt:** Diplomová práce se zabývá návrhem a realizací laserového gravírovacího zařízení. Cílem práce bylo sestavit cenově dostupné a dostatečně přesné zařízení, které bude schopno gravírovat velkoplošné motivy a bude disponovat pracovní plochou o minimálním rozměru 900x900 mm, dále se bude vyznačovat tichostí provozu a schopností výřezu dřevěných materiálů do 8 mm. Pro dosažení těchto požadavků byly vybrány vhodné komponenty a následně bylo sestrojeno gravírovací zařízení, které má inovativní řešení uložení řemenů pro pohon os, disponuje třemi krokovými motory, řídicí deskou Arduino UNO s firmwarem GRBL a pracovní plochou 940x940 mm. Zařízení bylo následně podrobeno sérií testů a byla ověřena funkčnost celého gravírovacího zařízení. Testy ověřily splnění požadavků kladených na zařízení.

**Klíčová slova:** laser, gravírování, mikropočítač, GRBL, Arduino

#### **Engraving equipment**

**Summary:** The thesis deals with the design and realization of laser engraving equipment. The aim of the thesis was to build an affordable and reasonably accurate device that will be able to engrave large-scale motives and will have a working area with a minimum size of 900x900 mm, it will also be characterized by quiet operation and the possibility of cutting wooden materials up to 8 mm. In order to achieve these requirements, suitable components were selected and the engraving machine was subsequently constructed, which has an innovative solution for the placement of belts for driving the axes, features three stepper motors, an Arduino UNO control board with GRBL firmware and has a working area of 940x940 mm. The device was then put through a series of tests and the functionality of the entire engraving machine was tested. The tests verified that the requirements for the device were achieved.

**Keywords:** laser, engraving, microcomputer, GRBL, Arduino

# Obsah

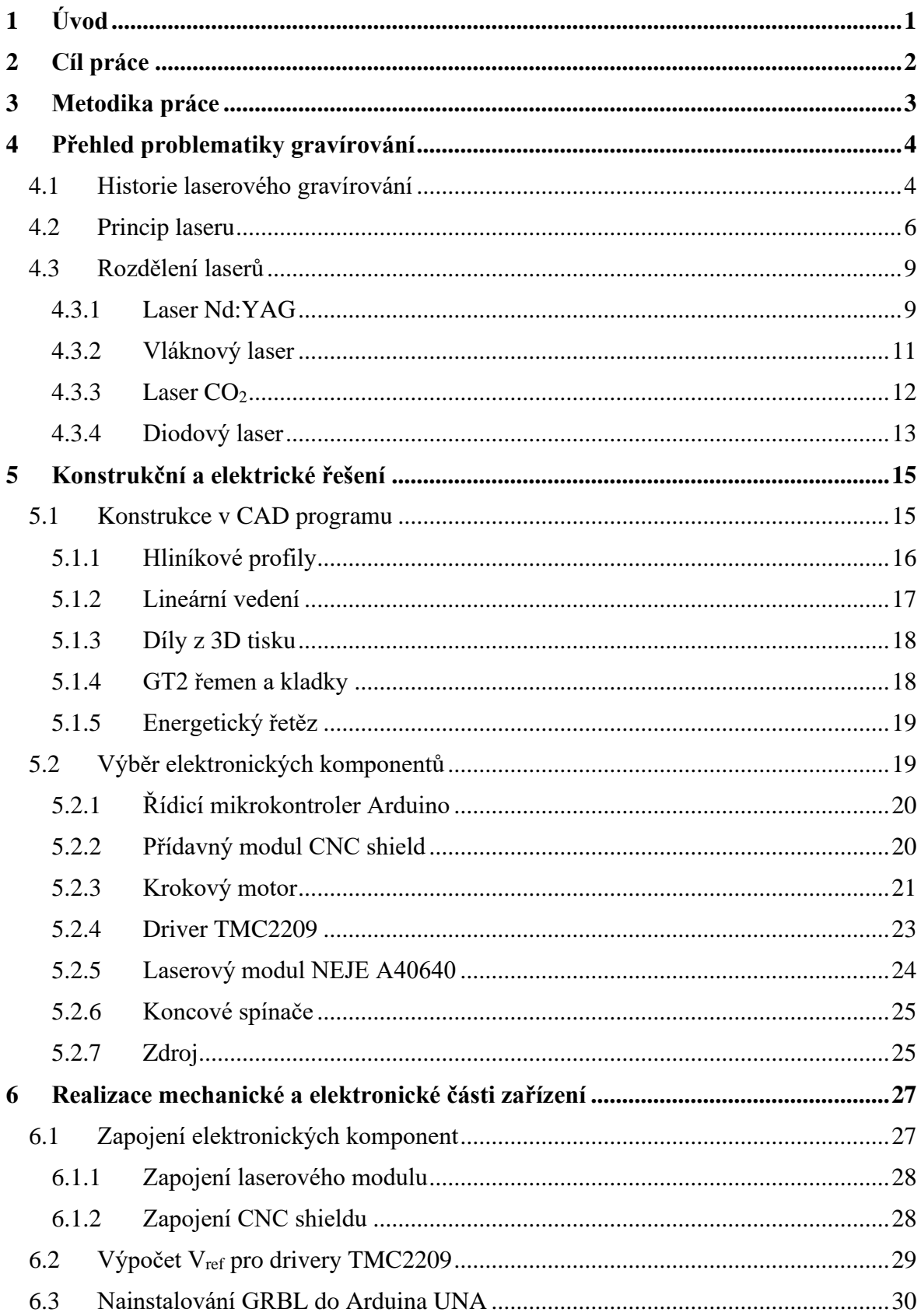

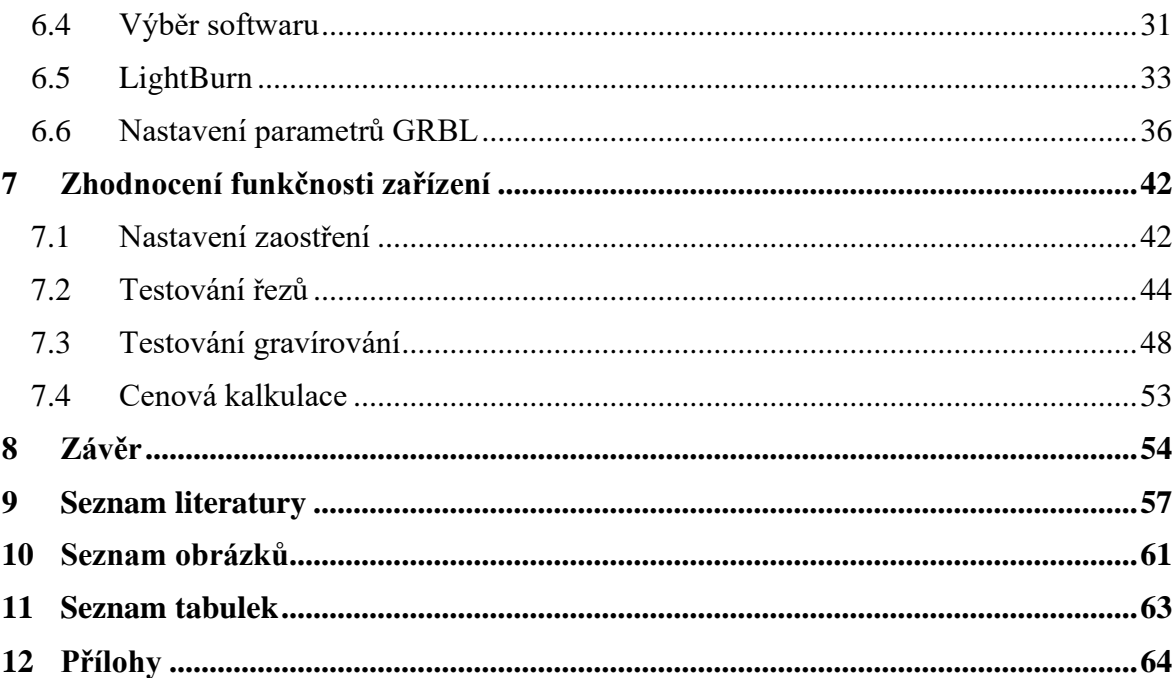

# <span id="page-8-0"></span>**1 Úvod**

Problematika gravírování je velice starou záležitostí a dříve byla používána převážně pro zachování informace. Postupem času našla využití i pro dekorativní označování různých předmětů. S vynálezem laseru přišlo na scénu nové odvětví laserového gravírování, které se velice rychle rozšířilo po celém světě. Dnes nachází zastoupení v nespočetně oblastech, od dekorování různých předmětů, značení výrobních kódů v průmyslu na výrobky, přes využití v potravinářském průmyslu, kde využívají jeho čistotu provozu.

V současné době existuje celá řada firem, které se zabývají prodejem gravírovacích zařízení jak pro domácí použití, tak ke komerčnímu využití. Ale pokud hledáme na trhu zařízení, které by bylo schopno gravírovat, či řezat materiály o rozměrech větších než 500x400 mm, tak se nabídka zařízení značně zmenšuje a cena neúměrně roste s každými centimetry pracovní plochy navíc. Výběr zařízení ve větších rozměrech je také omezen menší nabídkou výkonných laserových modulů.

V této práci se podíváme do historie vzniku prvních gravírovacích strojů. Bude zde popsán samotný objev a základní princip laseru. Následně budou představeny nejvíce používané druhy laserů, včetně popisu tvorby laserového paprsku. V další části práce bude rozebráno elektronické a konstrukční řešení gravírovacího zařízení. V této kapitole bude ukázán návrh stroje a výběr vhodných komponent k jeho realizaci. Další část diplomové práce se bude zabývat samotnou realizací gravírovacího zařízení. Budou zde popsány veškeré kroky potřebné k úspěšnému sestavení a spuštění gravírovacího zařízení. Poslední část se bude zabývat testováním gravírování a řezů do různých materiálů, kde dojde k prezentaci výsledků, které ověří přesnost a rychlost celého gravírovacího zařízení. Závěrem bude uvedena kalkulace s náklady pro stavbu tohoto gravírovacího zařízení.

# <span id="page-9-0"></span>**2 Cíl práce**

Cílem této diplomové práce je návrh a realizace cenově dostupného gravírovacího zařízení, které bude schopno gravírovat velkoplošné motivy především do dřevěných a také do jiných materiálů s využitím výkonného laserového modulu. Na gravírovací zařízení jsou kladeny požadavky na tichý chod zařízení a dostatečná pracovní plocha nejméně o rozměru 900x900 mm pro práci na velikých projektech. Dalším požadavkem je zajištění dostatečné přesnosti pohybů po celé konstrukci a schopnosti řezu dřevěných materiálů do tloušťky 8 mm. Cílem je vybrat vhodný řídicí systém pro správnou funkci a splnění požadavků na zařízení. Pro práci se zařízením je nutné vybrat vhodný software. Gravírovací zařízení bude podrobeno testům, které odhalí jeho schopnosti gravírování a řezání a splnění, či nesplnění kladených požadavků.

# <span id="page-10-0"></span>**3 Metodika práce**

Nejdříve proběhne seznámení se s počátky gravírování a jeho postupným vývojem až po vynález laseru, který se v tomto odvětví začal hojně používat a dal možnost vzniku prvním laserovým gravírovacím zařízením. V práci bude představen jeho princip a budou popsány nejpoužívanější druhy laseru.

Další část bude zaměřena na konstrukční návrh zařízení v CAD programu Autodesk Fusion 360. Po návrhu přijde na řadu výběr vhodných mechanických komponent, které budou tvořit celkovou konstrukci. Aby byla zajištěna hybnost stroje budou vybrány jeho elektronické části v čele s jeho řídicím mikrokontrolerem a krokovými motory.

Následující část práce se bude zabývat sestrojením konstrukce a zapojením všech elektronických zařízení. Pro správnou funkčnost bude provedeno vypočtení referenčního napětí pro drivery krokových motorů. Aby zařízení fungovalo proběhne výběr vhodného softwarového vybavení a nastavení důležitých parametrů v firmwaru.

Poslední částí bude testování funkčnosti a zhodnocení kvality výsledných výrobků. Budou porovnány vlastnosti různých druhů dřevěných překližek pro gravírování obrázku a budou zjištěny parametry pro jejich řez. Na závěr bude uvedena celková suma nákladů za celé zařízení.

# <span id="page-11-0"></span>**4 Přehled problematiky gravírování**

Důkazy o prvním gravírování lidmi jsou staré přibližně 430 tisíc až 540 tisíc let, jedná se o nález vyrytého obrazce do skořápky, která byla nalezena v Trinilu na Jávě v Indonésii spolu s prvními důkazy o Homo erectus. Další nález je datovaný do střední doby kamenné a byl objeven v Jihoafrické republice ve skalním útvaru Diepkloff, kde lidé vyryli šrafované proužky do pštrosích skořápek, které používali jako nádobu na vodu. Dalšími dochovanými důkazy jsou rytí do kostí a slonoviny v době mladého paelolitu a také petroglyfy ve skalách, které se vyskytují v pravěkých obdobích u mnoha kultur po celém světě. Ve starověku byly nalezeny šperky, které měly na povrchu mělké rýhy sloužící jako ozdoby. V antickém Řecku a Římě jsou známky po gravírování dochovány v podobě kamenných reliéfů, ozdobného rytí do zbraní a rytí do nádobí. Ve středověku bylo gravírování používáno k výrobě různých náboženských artefaktů a ozdob ve formě různých druhů šperků. S příchodem průmyslové revoluce našlo gravírování uplatnění při značení různých výrobků a během 20. století se technologie gravírování stále zdokonalovala, hlavně však v šedesátých letech díky příchodu objevu laseru, který dal tomuto oboru značnou dávku inovace [1], [2].

# <span id="page-11-1"></span>**4.1 Historie laserového gravírování**

Historie laserového gravírování začíná příběhem prvních laserů. Vše začalo v roce 1917, kdy se Albert Einstein zabýval myšlenkou, že kromě spontánní emise a absorpce musí existovat ještě další jev a přišel s teorií stimulované emise záření, která položila stavební kámen pro moderní lasery. V teorii předpokládal, že elektrony, které se po absorbování dostatečné energie posunou do vyšší energetické hladiny atomu, mohou vyzařovat fotony [3].

Ještě před vznikem laseru Charles Townes a jeho partner Arthur Schawlow v roce 1954 vynalezli MASER (zkratka pro Microwawe Amplification by Stimulated Emission of Radiation). Jednalo se o blízkého předka laseru, co se týče technologie. Maser totiž využíval plynný amoniak a mikrovlnné záření, které je pro lidské oko neviditelné. O čtyři roky později se začali teoreticky zabývat laserem (zkratka pro Light Amplification by Stimulated Emission of Radiation) pracujícím v oblasti viditelného spektra záření. V jejich návrhu měl laser využívat infračervené nebo viditelné spektrum světla. Na základě těchto teoretických podkladů Townes a Schawlow publikovali převratný článek popisující laser v časopise Americké fyzikální společnosti (American Physical Society). Tento krok odstartoval nový vědní obor kvantovou elektroniku a dal možnost vzniku nového průmyslového odvětví [4], [5].

Dodnes se vedou spory, kdo je původním vynálezcem laseru, protože nezávisle na Townesovi a Schawlowovi začal v roce 1958 na laseru pracovat i Gordon Gould. Gouldovi se sice ve stejném roce podařilo vymyslet laser, ale do roku 1959 nepodal žádost o patent a v tomto důsledku byla jeho patentová žádost zamítnuta. Tohoto nezdaru se chopili ostatní vědci a společnosti a začali s vývojem této technologie. Gould sice v roce 1977 patentovou válku vyhrál, ale do té doby už byl sestrojen funkční laser. Stalo se tak v roce 1960, kdy Theodore Maiman vytvořil v kalifornské laboratoři vůbec první funkční laser. Maiman dal vzniknout takzvanému rubínovému laseru, který vyrobil za použití syntetického rubínu a měl sytě červený paprsek. Při vzniku tohoto laseru mnoho současníku nevidělo jeho využití a stavělo se k němu skepticky, že ho popisovali jako "řešení hledající problém". Mnoho členů vědecké komunity však v Maimanově vynálezu vidělo potenciál, včetně vědců z Bellových laboratoří v New Jersey [3], [4], [5].

V roce 1964 vyvinul vědec v Bellových laboratořích techniku tepelného řezání pomocí laserů, což znamenalo významný průlom. Kumar Patel přišel s metodou řezání plynovým laserem, která využívala směs oxidu uhličitého a ukázala se být rychlejší a ekonomičtější než metoda řezání rubínovým laserem. Mezitím Patelův kolega J. E. Geusic ve stejném roce vynalezl technologii krystalového laseru. Vynález si získal širokou pozornost a byl dokonce zobrazen v nezapomenutelné scéně ve filmu Goldfinger z roku 1964, v níž se padouch pokusil rozpůlit Jamese Bonda laserovým paprskem [3].

V 70. letech 20. století začal Bill Lawson z firmy LMI experimentovat s laserovou technologií ve snaze zlepšení tehdy populárních gravírovacích počítačových strojů, které byly nástupci pantografů. Společnost Laser Craft sice již dříve vyvinula základní technologie laserového gravírování, ale její systémy vyžadovaly použití šablon a v podstatě používaly laserový paprsek k "pískování" materiálu. Tyto šablony nebyly moc praktické na použití, protože se na každou novou věc musela udělat nová šablona, která pak byla položena na gravírovaný povrch a nesměla se za celý proces pohnout, aby byl dosažen požadovaný výsledek. Dále měla také nevýhodu při gravírování nápisu a složitější grafiky, která spočívala v tom, že musely být použity v návrhu desky pomocné linky, které zajišťovaly celistvost celé šablony. Dobře si to lze představit na písmenech A nebo O, kde by bez použití pomocných linek vypadávaly středy písmen. Nejen, že to bylo náročné na úpravu designu, ale některé propracované návrhy ani nebylo možné s touto metodou vyrobit. Systém, který Lawson vymyslel, fungoval na principu skenování černobílé kresby, textu nebo návrhu a podle přání zákazníka

mohl gravírovat buď černou nebo bílou část předlohy, díky tomu nemusel vyrábět složité šablony a mohl gravírovat jakoukoliv grafickou předlohu [4], [6].

Na přelomu 80. a 90. let vyvinul elektroinženýr Steve Garnier a jeho kamarád raketový vědec John Doran laser o velikosti stolního počítače, který dokázal vytvářet grafické vyobrazení přímo z počítače a nepotřeboval drahé přídavné vybavení ke své funkci. Společnost Melco, ve které pracoval Garnier, koupila práva na jejich stroj a vyráběla jej jako Melco LE1. Jejich stroj měl však laser o výkonu 10 wattů, takže neměl zdaleka takový výkon jako jiné stroje tou dobou používané v průmyslu. Tento stroj používal stejný software jako vyšívací stroje Melco, což se zpětně ukázalo jako chybná volba, protože nevytvářel nejlepší kvalitu hotového výrobku. V roce 1991 založili Garnier a Doran společnost Epilog a uvedli na trh laser druhé generace nazvaný Eclipse, který byl schopen rastrového gravírování a obsahoval 25 wattový laser, což bylo značné zlepšení oproti jejich prvnímu laseru. Cena laseru Eclipse se pohybovala kolem 18 000 dolarů, takže byl dostupnější i pro malé podniky, protože lasery od firmy LMI se v té době pohybovaly na částkách 45 000 dolarů za 50 wattový laser a 65 000 dolarů za 80 wattový laser [4].

Koncem 80. let 20. století začala také firma Universal Laser Systems (ULS) vyvíjet a prodávat stolní laserové gravírky pro firmy a amatérské uživatele. Společnost ULS, založená ruským emigrantem Jefimem Suchmanem, původně začínala pod názvem Applied Laser Technology (ALT) a vyráběla pouze vektorové laserové gravírovací stroje, které se prodávaly v cenovém rozpětí 32 000 - 36 000 dolarů. Protože byl jejich software na obsluhu strojů obtížný na naučení a svými prodeji nedosahovali takových výsledků, rozhodl se, že společnost ALT nakonec rozpustí a založil novou firmu s názvem ULS. Přičemž stará firma ATL přerušila vztahy s Meistergramem, výrobcem vyšívacích strojů, který měl výhradní distribuční práva na nízkovýkonné stroje ALT. Aby se rozšířilo povědomí o nově vzniklé společnosti ULS a jejich laserech velikosti stolního počítače, propagovala společnost své stroje na veletrzích společně s konkurenčním Epilogem. Společnosti Epilog a ULS se v těchto letech předháněly v ovládnutí vznikajícího trhu se stolními laserovými gravírovacími stroji [4].

## <span id="page-13-0"></span>**4.2 Princip laseru**

Pojem LASER je zkratka z anglického Light Amplification by Stimulated Emission of Radiation, což můžeme volně přeložit jako zesilování světla stimulovanou emisí záření. Laser si tedy obecně lze představit jako optický zesilovač, který generuje elektromagnetické záření díky procesu, který je pojmenovaný jako stimulovaná emise fotonů [7].

Zjednodušený princip laseru je dobře znázorněn na obrázku 1. K funkci laseru je potřeba aktivního prostředí, které je buzeno zdrojem energie. Toto buzení dodává do aktivního prostředí energii, která je potom pomocí procesu stimulované emise vyzářena v podobě laserového svazku. Aby došlo k dostatečně silnému záření, je zapotřebí použít rezonátor, který je nejčastěji tvořen odraznými zrcadly [7].

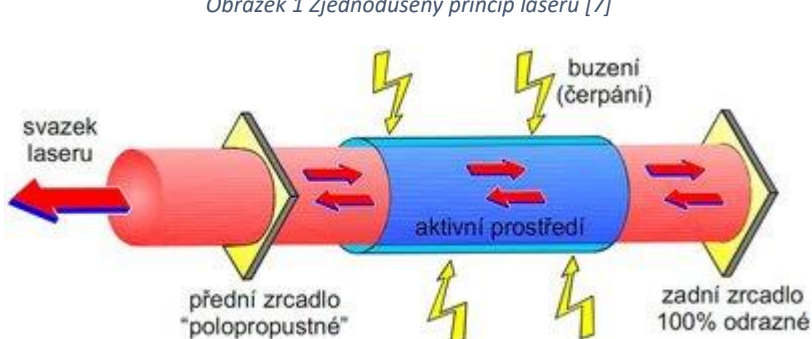

*Obrázek 1 Zjednodušený princip laseru [7]*

Princip laseru je založen na budícím zdroji energie, který zajišťuje, že se v aktivním prostředí bude vyskytovat dostatek kvantových soustav v excitovaném (vybuzeném) stavu. Aktivní prostředí má za snahu být ve stavu s co možno nejnižší energií (stav termodynamické rovnováhy), ale buzení tento stav naruší a zajistí prostředí v excitovaném stavu. Aktivní prostředí je vždy tvořeno kvantovými soustavami, které se nacházejí v základním stavu s nižší energií, nebo v excitovaném (vybuzeném) stavu s vyšší energií. Za působení zdroje energie dojde k náhodnému přechodu kvantové soustavy aktivního prostředí do nižší hladiny za pomoci spontánní emise, která je vyobrazena na obrázku 2. Při přechodu z vyššího do nižšího energetického stavu je kvantovou soustavou vyzářen foton [7], [8].

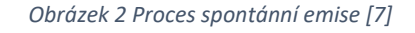

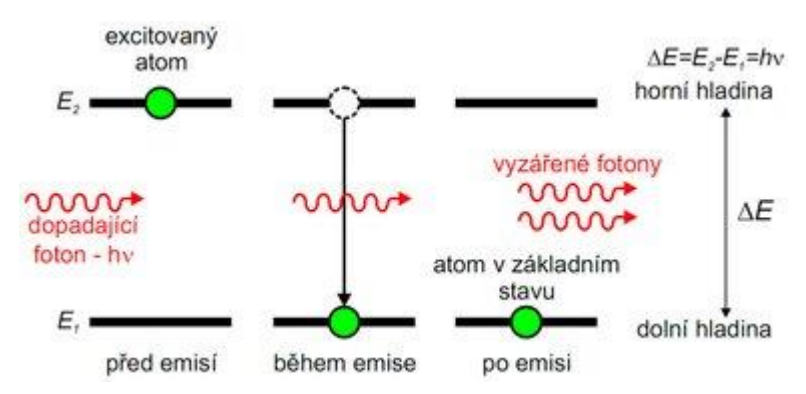

Toto uvolněné kvantum bude stimulovat i další kvantové soustavy k přechodu do nižší hladiny a s tím spojenou emisi fotonů. Kvantové soustavy mohou však opět část fotonů absorbovat, ale jestliže bude v aktivním prostředí více kvantových soustav v excitovaném stavu, bude se emise fotonů řetězovou reakcí zesilovat. Spontánní emise bude zanedbatelná vůči emisi stimulované a generované záření získá jednotnou povahu. Aktivní prostředí je formováno do dlouhého válce a je umístěno uvnitř optického rezonátoru, díky tomu je zajištěna směrovost laserového záření. Optický rezonátor zajišťuje zesilování rezonujících fotonů a používá k tomu selektivní kladnou zpětnou vazbu. Velikost zpětné vazby lze nastavit tak, aby byla maximální pro laserový paprsek požadovaných vlastností. Když je laserový svazek dostatečně silný, je z rezonátoru uvolněn ven [7], [8].

Důležité je zmínit, že v procesu stimulované emise má dopadající a emitovaný foton stejnou frekvenci, stejný směr, polarizaci a fázi. Proto má laser tři základní vlastnosti, které jsou odlišné od ostatních zdrojů světelného záření. Svazek laseru je odlišný, protože je kolimovaný, monochromatický a koherentní [7].

- Kolimovaný znamená, že se paprsek nerozbíhá. Záření laseru je v prostoru šířeno jen v úzkém svazku a nešíří se všemi směry do okolí [7], [8].
- Monochromatický je označení pro jednobarevný paprsek vycházející z laseru. Všechny vytvořené fotony mají stejnou vlnovou délku, která definuje barvu paprsku [7], [8].
- Koherentní znamená, že fotony vytvořené v různých místech aktivního prostředí jsou ve fázi časové i prostorové [7], [8].

Tyto vlastnosti nemá například klasická nebo úsporná žárovka. V ní se záření světla generuje chaoticky a fotony, které vysílá do prostředí se šíří všemi směry v různých vlnových délkách a s náhodnou fází [7].

Hlavně díky těmto unikátním vlastnostem se laser stal tak oblíbeným nástrojem v různých aplikacích a odvětvích. V průmyslu se využívá hlavně jeho snadné zaostření do malého bodu, kde se dosáhne vysoké hustoty energie, která je potřebná pro práci s materiálem, jako je například řezání, svařování, značení nebo kalení [7].

# <span id="page-16-0"></span>**4.3 Rozdělení laserů**

V dnešním světě existuje spoustu druhů laserů, které využívají odlišné koncepce. Kvůli tomu existuje více možností, jak lasery dělit. Samotné dělení probíhá podle několika kritérií. V následujícím textu budou uvedena některá kritéria a následně budou přiblíženy ty nejvíce používané lasery.

Dělení podle skupenství aktivního prostředí rozlišujeme na pevnolátkové, kapalinové, plynné a plazmatické, přičemž zvláštní třídou jsou lasery polovodičové. Dále je možnost dělení podle vlnových délek optického záření na infračervené s vlnovou délkou 780 nm – 1 mm, ultrafialové s vlnovou délkou 10 nm – 360 nm, rentgenové s vlnovou délkou 10 nm – 1 pm a na lasery ve viditelném pásmu, které mají vlnovou délku v rozmezí 360 nm až 780 nm. V dalším způsobu dělení je brán v potaz časový režim jeho provozu, při němž lasery rozdělujeme jako kontinuální (cw), kdy je generace záření nepřetržitá. Další skupinou jsou pulsní lasery (pw), kdy jsou generovány pulsy s vysokou opakovací frekvencí. Pulzy mohou mít různou dobu trvání, kde milisekundy se používají pro pulsním svařování, mikrosekundy až nanosekundy jsou vhodné pro gravírování a pikosekundy až femtosekundy jsou vhodné pro mikroobrábění materiálů bez tepelného ovlivnění povrchu. Poslední dělení podle časového režimu se nazývá impulsní (qs), kde se využívají vysoce energetické pulsy s nízkou periodou pulsů, hlavní využití mají v oblasti vědy [9].

## <span id="page-16-1"></span>**4.3.1 Laser Nd:YAG**

Neodymový laser je historicky nejstarší typ používaný v průmyslovém odvětví. Nd:YAG lasery jsou dvojího typu a to buzené výbojkami (lamp pumped solid state) nebo jsou buzené laserovými diodami (diode pumped solid state) [10].

I když se jedná o nejstarší typ, je stále nejvíce používaným pevnolátkovým laserem, a to hlavně kvůli zavedené umělé výrobě homogenních krystalů do tyčí. Jeho konstrukce vyobrazena na obrázku 3 se skládá z aktivního prostředí tvořené krystalem yttriumaluminumgranát, který je dopovaný neodymem. Aktivní prostředí je buzeno výbojkami (budicí lampy) a rezonátor je složen ze zrcadel. Je vyráběn v širokém spektru výkonu od 100 W až po 4 kW a jeho paprsek má vlnovou délku 1,06 μm. Výbojkami buzený Nd:YAG laser je nutné chladit vodou, protože velká část energie výbojky se přemění na teplo a z toho plyne, že lasery tohoto typu mají nízkou účinnost přeměny elektrické energie na světelnou. Dnešní využití nacházejí v laserovém svařování a vrtání, kde pracují v pulzním režimu. Při těchto

nasazeních zužitkují svoji výhodu vysoké energie v pulsu, která je potřebná například při svařování, kde je požadavek na hluboký průvar a malé tepelné ovlivnění okolí. V lékařství je nasazen v kontinuálním režimu jako skalpel při chirurgických zákrocích, pulzní režim využívají v oční mikrochirurgii. Mezi jeho nevýhody patří výše zmíněná nízká účinnost, velké nároky na chlazení a vysoké náklady na provoz spojené s malou životností výbojek, která je v průměru 1000 hodin [10], [11].

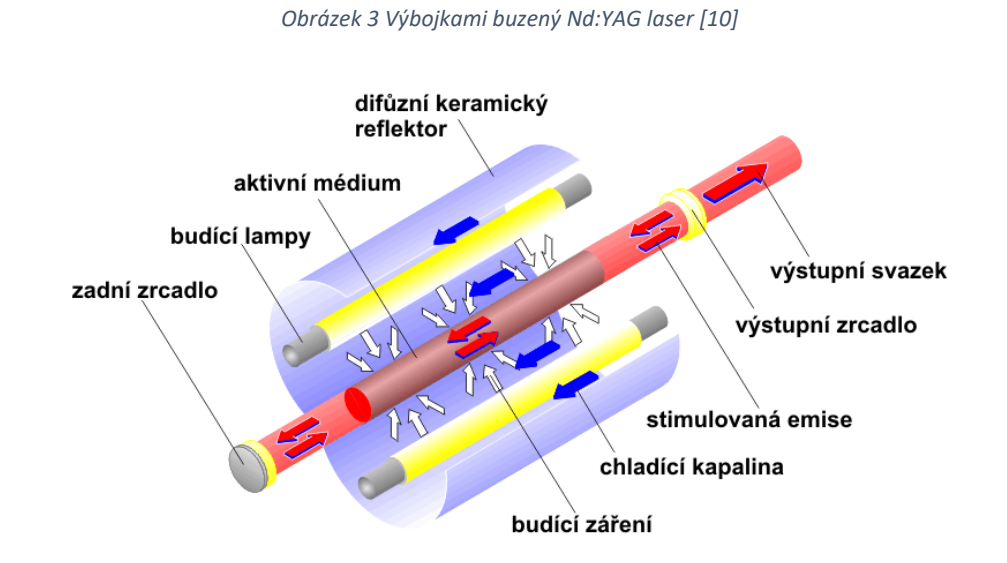

Diodově buzený laser Nd:YAG se rozděluje na dva typy a to podle uspořádání rezonátoru na boční buzení a na zadní buzení. Rozdíl v buzení je dobře pochopitelný z obrázků 4 a 5. Jak je uvedeno na obrázku 4, neodymové lasery se zadním buzením ke své funkci využívají diody, které mohou být umístěny externě mimo rezonátor a budící záření z laserových diod je do YAG krystalu vedeno optickým vláknem. Toto řešení je výhodné a zajišťuje lepší kvalitu svazku. Na druhé straně má to i svou nevýhodu v podobě nižšího výkonu [10].

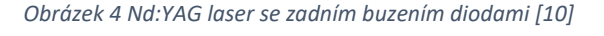

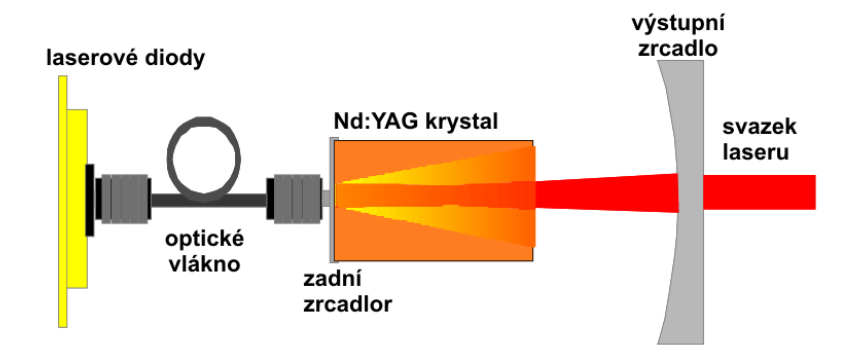

V případě bočního buzení, které je zobrazeno na obrázku 5, je situace opačná. Lasery mají vyšší výkon, ale kvalita svazku je nižší. Diodově buzené neodymové lasery se používají především v Q spínaném pulsním režimu. V tomto režimu laser generuje velmi krátké pulsy v jednotkách ns a výstupní výkon se pohybuje do 100 W. Využití nacházejí pro značení a gravírování kovů, plastů a dalších materiálů. Při porovnání s výbojkami buzenými lasery mají diodově buzené vyšší účinnost, delší životnost (výměna diod po 8000-15000 hodinách provozu) a nepotřebují takové chlazení. S příchodem vláknových pulsních laserů se od nich pomalu upouští, protože vláknové lasery nabízejí velké výhody [10].

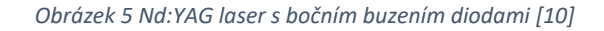

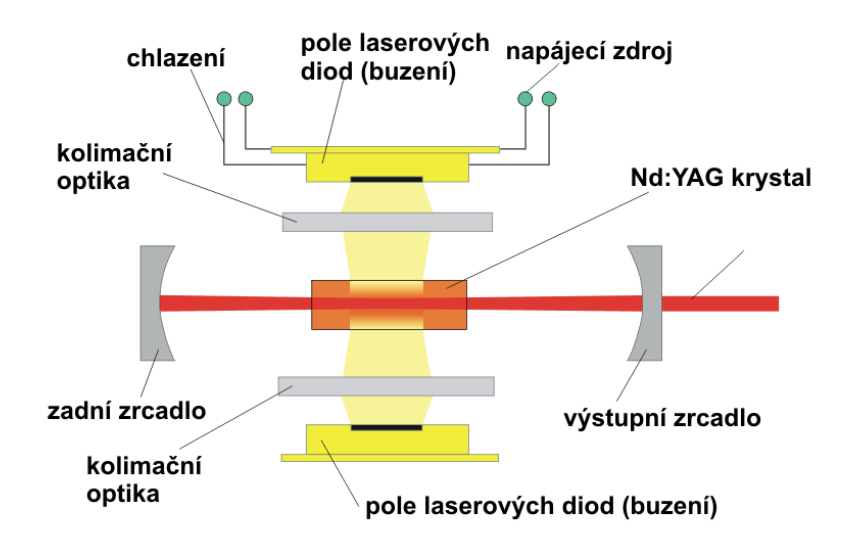

#### <span id="page-18-0"></span>**4.3.2 Vláknový laser**

Vláknový laser se řadí do skupiny pevnolátkových laserů a je z nich technologicky nejmladší. Princip laseru je vyobrazen na obrázku 6, kde jsou znázorněny všechny jeho důležité prvky jako je aktivní prostředí, které je tvořeno dlouhým optickým vláknem dopovaným o vzácné prvky jako například ytterbium, erbium, prazeodym nebo jejich kombinace. Buzení probíhá pomocí laserových diod a je vedeno přes optickou multimódovou spojku do aktivního prostředí v optickém vláknu. Tento typ nepoužívá ke své funkci odrazná zrcadla, ale využívá Braggovské mřížky, což jsou struktury přímo na optickém vlákně. Pro vyvedení paprsku ven k použití je optické vlákno zakončeno optickým kolimátorem. Vlnová délka se pohybuje okolo 1064 nm v závislosti na použitém prvku [9], [10].

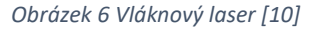

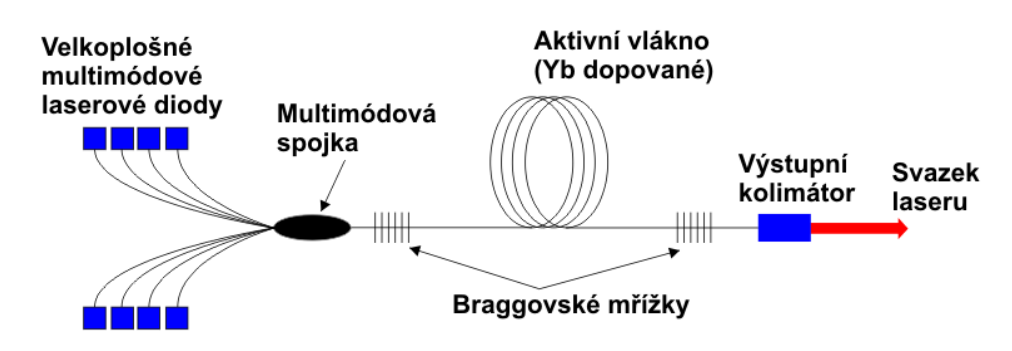

Vláknové lasery mohou pracovat v kontinuálním, pulsním anebo kvazipulsním režimu. Tím, že se paprsek tvoří v jednoduchém optickém vlákně, je jeho ohromnou předností jednoduchost a s tím spojené minimální náklady na údržbu. Jako další přednost můžeme vyzdvihnout jeho robustnost a modularitu. Ta je u tohoto typu laseru unikátní, protože laser je tvořen laserovými moduly, které můžeme v dnešní době spojovat až do výkonu okolo 80 kW. Dalším kladem je poměrně vysoká účinnost mezi 30–35 %, vynikající životnost celého ústrojí atakující 100 tisíc hodin provozu, malé prostorové nároky a velice dobrá kvalita laserového svazku. V dnešní době je zvláště oblíbeným typem laseru, protože nepotřebuje pomalu žádný servis a má velice malé provozní náklady pro firmy. Oblibu si zasloužil také pro svou konstrukci, kde je možné flexibilní optické vlákno dovést až do místa aplikace a zvýšit tím rychlost produkce [9], [10].

# <span id="page-19-0"></span>**4.3.3 Laser CO<sup>2</sup>**

Nejvíce rozšířeným laserem v průmyslových aplikacích z plynových laserů je typ  $CO<sub>2</sub>$ . Aktivní prostředí laseru je tvořeno směsí plynů, kde je ve větší části zastoupen CO<sub>2</sub>. Buzení laseru probíhá radio-frekvenčně nebo elektrickým výbojem. Pro svou funkci používá dva typy rezonátorů v závislosti na výstupním výkonu. Pro menší výkony je rezonátor hermeticky uzavřen (sealed off) a vyšší výkony využívají otevřený rezonátor, ve kterém neustále proudí používaný plyn. Výkony do 5 kW jsou nejčastěji radio-frekvenčně buzené a difúzně chlazené. Radio-frekvenční buzení, které je znázorněno na obrázku 7, probíhá mezi dvěma elektrodami. Svazek laseru se formuje mezi dvěma zrcadly, z nichž je jedno polopropustné a zajišťuje výstup laserového svazku. Laser  $CO_2$  s nižším výkonem do 1,5 kW nachází využití pro značení, gravírování a řezání nekovů (plasty, akrylátové plexisklo, kůže, papír, sklo, dřevo a jiné). Vyšší výkony, které dosahují až 20 kW (s otevřeným rezonátorem), se

používají pro řezání oceli o tloušťce až 45 mm a svařování kovů, kde pro svou vlnovou délku paprsku 9,6–10,6 μm mají nenahraditelné zastoupení. Tato vlnová délka má však i své nevýhody. Svazek laseru nelze vést optickým vláknem, a proto se používá soustava zrcadel, která paprsek odrazí na pracovní místo. To si však žádá perfektní seřízení celé soustavy zrcadel a jejich plocha nesmí být znečištěna, má-li být dosažen optimální přenos paprsku. Na druhé straně mají poměrně slušnou životnost okolo 20 000 hodin provozu a při otevřeném rezonátoru teoreticky neomezenou, dokud bude zajištěn zdroj plynů. Jejich efektivita se pohybuje v rozmezí 10-25 % v závislosti na typu buzení. V nasazeních například na robotické rameno lze tento typ použít, ale kvůli složitému systému dopravy paprsku na pracovní hlavici robota se spíše volí jednodušší varianta v podobě vláknového laseru [9], [10].

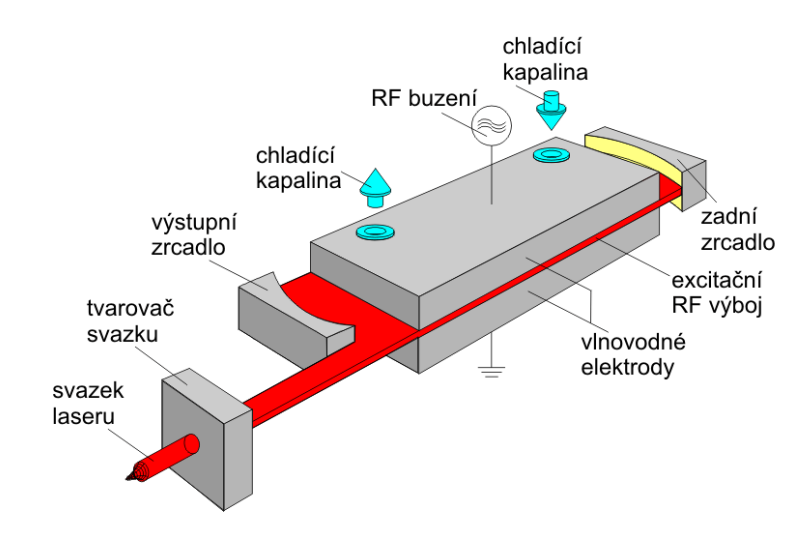

#### *Obrázek 7 Radio-frekvenčně buzený slab CO<sup>2</sup> laser [10]*

#### <span id="page-20-0"></span>**4.3.4 Diodový laser**

Diodový laser je typ laseru, který pro svou funkci využívá aktivní prostředí tvořené polovodiči (GaAs, AlGaAs). Laserový paprsek je tvořen PN přechodem přímo v polovodiči působením elektrického proudu, jak je znázorněno na obrázku 8. Díky použití této technologie je možnost tyto mikroskopické emitory záření skládat do řad o délkách několika mm, kde dosahují výkonů kolem 10 W. Řady se dále dají skládat na sebe do sloupců, kde je možnost dosáhnout výkonů až 600 W a spojováním sloupců je možno dosáhnout výkonů dosahujících 15 kW. Vlnová délka vyzářeného paprsku se odvíjí od použitého polovodiče v rozsahu 532 až 1064 nm. Určitou nevýhodou je špatná kvalita svazku a jeho rozbíhavost v porovnání s ostatními lasery. Laserový svazek se vyznačuje ojedinělým rozložením intenzity, která je

téměř konstantní a paprsek je většinou zaostřen do obdélníkového tvaru. V průmyslu není tato vlastnost brána tolik na zřetel, protože se většinou používá na povrchové úpravy, jako je například laserové kalení, navařování, svařování a řezání plastů nebo svařování kovových fólií. Při těchto průmyslových aplikacích je využíván pro svou malou investiční zátěž pro podnik. Provedení laseru v nízkých výkonech se používá například v CD/DVD mechanikách, laserových tiskárnách nebo v laserových ukazovátkách a čtečkách čárových kódů. Kvůli vhodné vlnové délce záření a výkonu v desítkách wattů nacházejí využití pro gravírování a řezání materiálů jako je například dřevo, akrylátový plast, karton nebo kůže. Diodový laser se vyznačuje nízkými provozními náklady, které jsou svázané s dlouhou životností. Za výhodu je považovaná velice malá velikost laseru, vysoká účinnost dosahující 60 % a nízká cena [9], [10], [12], [13].

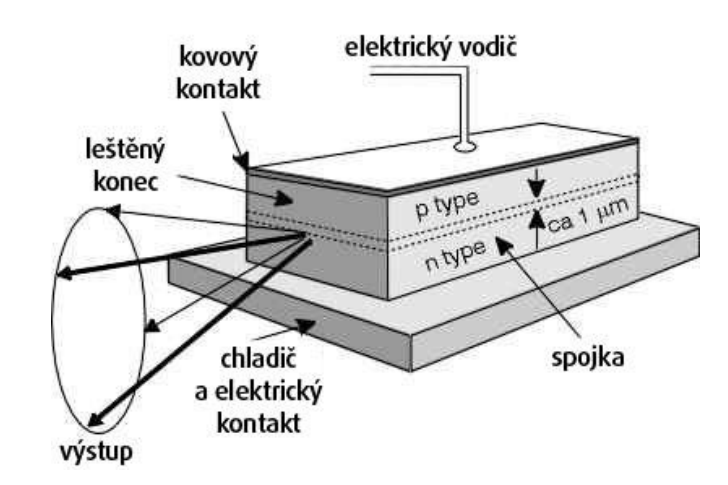

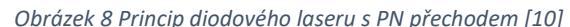

# <span id="page-22-0"></span>**5 Konstrukční a elektrické řešení**

Zařízení by mělo splňovat požadavky na gravírování nebo řezání dřevěných materiálů do 8 mm (podle typu dřeva) čí gravírování do keramických materiálů. Mělo by být schopno vygravírovat motivy s vysokou přesností a dostatečnou rychlostí, to je spojeno s výběrem vhodných prostředků k realizaci gravírovacího zařízení. Minimální pracovní plocha byla stanovena na 900x900 mm.

Pro sestrojení gravírovacího zařízení bylo potřeba provést konstrukční návrh a vybrat vhodné komponenty pro bezchybnou funkci zařízení. Pro návrh funkčního modelu byl použit program Autodesk Fusion 360, kde byla navržena celková koncepce 2D laserového gravírovacího zařízení. Při řešení výběru elektrických komponentů byly použity volně dostupné komponenty, které lze naleznout i v 3D tiskárnách nebo CNC plotterech.

# <span id="page-22-1"></span>**5.1 Konstrukce v CAD programu**

Pro správnou funkčnost zařízení a návrh dílů pro sestavení byl proveden 3D model v programu Autodesk Fusion 360. V programu byly vymodelovány všechny komponenty pro 3D tisk a byla navržena celková mechanická konstrukce gravírovacího zařízení, která je na obrázku 9.

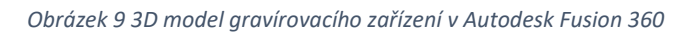

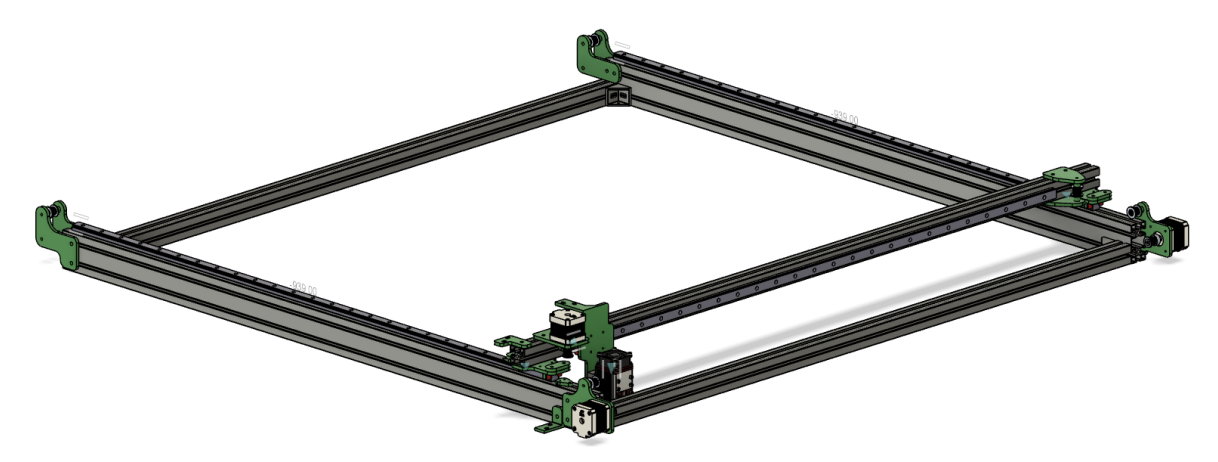

Gravírovací zařízení se pyšní unikátním řešením vedení pohonného GT2 řemenu, které je zobrazeno na obrázku 10. Toto konstrukční řešení mohlo být realizováno díky vhodnému výběru hliníkových profilů, které mají ve středu dutinu. Odlišuje se tak výrazně od komerčně prodávaných zařízení, které mají pohon os řešený pomocí pojezdových koleček s ložisky v drážce profilu. Pohon je u nich zajišťován krokovým motorem, který je umístěn na konstrukci pojezdu s kolečky a dochází k jeho pohybu s pohybem os. Vedení řemenu je v těchto komerčně prodávaných zařízení řešeno přes kladku, která je tvořena ozubeným pastorkem krokového motoru a pojezdovými kolečkami. Uchycení řemenu je umístěno na koncích profilů a při pohybu os je řemen exponován svému okolí. Tento způsob řešení pohybu os není tak přesný jako při použití tohoto unikátního návrhu s použitím lineárního vedení, kdy je možnost vedení řemenu středem profilu a statického upevnění motoru ke konstrukci, což je velice výhodné z několika hledisek. Jednak je řemen schován před okolím a nemůže tak dojít k jeho snadnému poškození a zároveň bylo možné navrhnout snadné upínací body řemenů v ose lineárních pojezdů.

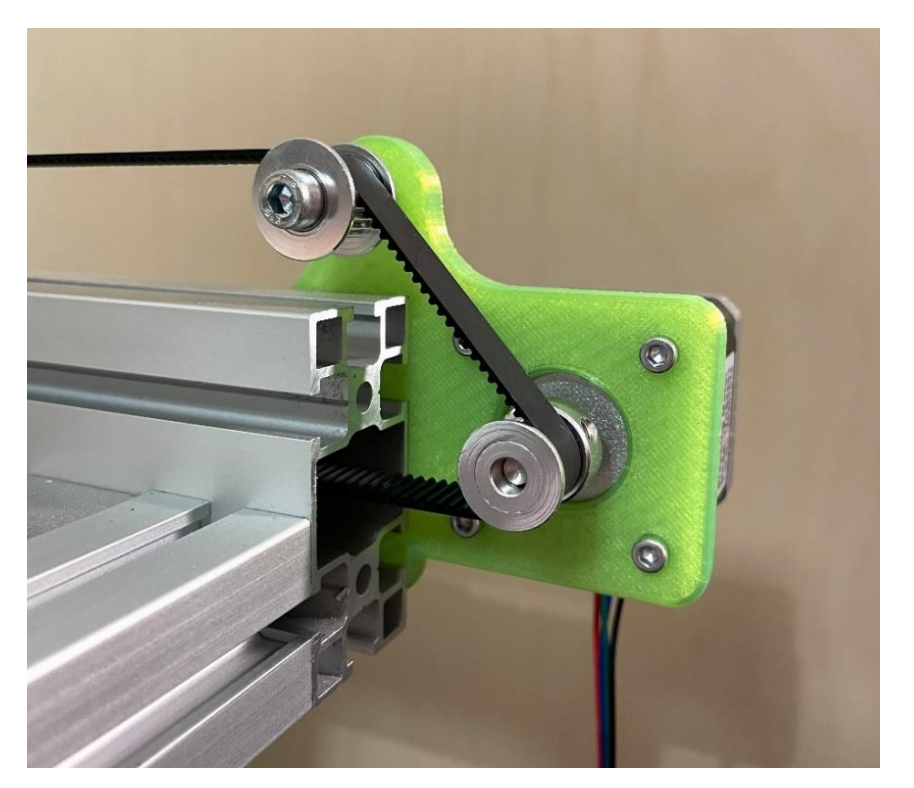

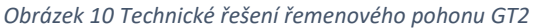

#### <span id="page-23-0"></span>**5.1.1 Hliníkové profily**

Při volbě nosné konstrukce byla jasná volba použití hliníkových profilů, které se hojně používají při stavbě jakékoliv konstrukce podobného typu, ať už se jedná o 3D tiskárnu, nebo průmyslový CNC stroj či průmyslový jednoúčelový stroj. Volba připadla na hliníkové profily od firmy ALUSIC ve vyráběné sérii AC. S ohledem na délku a typ vybraného lineárního vedení, které je popsáno níže, byly zvoleny dva typy profilů. Oba typy jsou označované jako AC 30-6 a mají 6 mm drážku na uchycení všech prvků skrze vkládané matice. Profily ve verzi 30x60 mm byly použity dvakrát v délkách 1,1 m. Je na ně namontované lineární vedení, krokové motory a vodící kladky pro řemen. Celkem tři profily ve verzi 30x30 mm byly použity na zbytek konstrukce, dvakrát v délkách 1,1 m pro spojení pomocí 90° úhelníků s předešlými dvěma 30x60 mm. Poslední profil o délce 1,2 m byl použit pro namontování lineárního vedení tvořící osu X, uchycení dílu pro krokový motor a dílu pro kladku řemenu.

#### <span id="page-24-0"></span>**5.1.2 Lineární vedení**

Lineární vedení pro pohyb v osách bylo zvoleno ve verzi MGN15 s vozíkem MGN15H. Pro pohyb v ose Y je použita dvojice lineárního vedení a v ose X je použito jedno. Všechna tři vedení mají stejné parametry uvedené v tabulce 1. Tvoří tak čtvercovou pracovní plochu o rozměru 940x940 mm po odečtení délky vozíku a zaokrouhlení hodnoty na celé číslo.

| Typ             | MGN15, MGN15H   |
|-----------------|-----------------|
| Výška vozíku    | $12 \text{ mm}$ |
| Šířka vozíku    | $32 \text{ mm}$ |
| Délka vozíku    | 58,8 mm         |
| Materiál vozíku | nerezová ocel   |
| Šířka kolejnice | $15 \text{ mm}$ |
| Délka kolejnice | $1000$ mm       |

*Tabulka 1 Parametry lineárního vedení MGN15 s vozíkem MGN15H [14]*

Zvolení tohoto typu pro pohyb os se vyznačuje vysokou přesností, tuhostí, nízkou hlučností a nízkým vývinem tepla při pohybu. Lineární vedení se skládá z profilové kolejnice a vozíku, kterému k pohybu dopomáhá kuličkový oběžný systém v uzavřeném těle vozíku. Celková konstrukce lineárního vedení včetně popisků je uvedena na obrázku 11. Aby nedocházelo k vniknutí nečistot do kuličkového systému, jsou vozíky na obou koncích opatřeny gumovým těsněním [14].

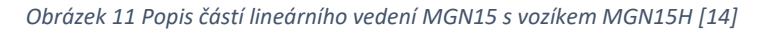

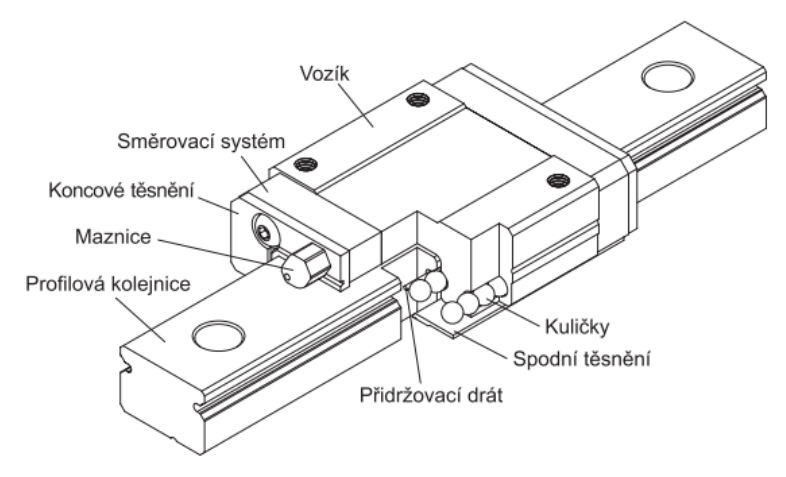

#### <span id="page-25-0"></span>**5.1.3 Díly z 3D tisku**

Při modelování v CAD programu byly vytvořeny všechny potřebné konstrukční díly pro sestavení gravírovacího zařízení. Díly byly navrženy s ohledem na celkovou velikost zařízení a s ohledem na použité komponenty. Všechny díly byly navrhnuty o tloušťce pěti milimetrů. Při tisku byla zvolena 80 % výplň filamentem. Díky tomu se díly osvědčily jako dostatečně tuhé a splňují tak požadavky na přesnost pohybů zařízení. Na obrázku 12 jsou zobrazeny již vytisknuté a osazené díly komponenty v levém dolním rohu zařízení.

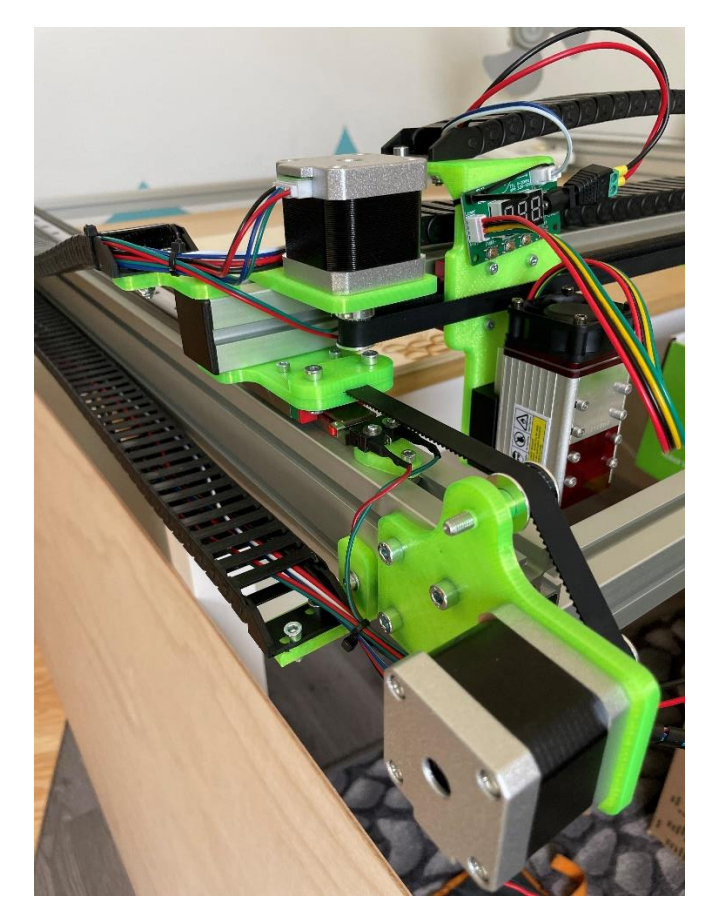

*Obrázek 12 Pohled na zařízení v levém dolním rohu*

#### <span id="page-25-1"></span>**5.1.4 GT2 řemen a kladky**

Pro přenos síly z hřídele krokového motoru byl použit ozubený polyuretanový řemen vyztužený o skelná vlákna s označením GT2. Jedná se o velice oblíbený typ řemenu pro stavbu CNC strojů nebo 3D tiskáren. S ohledem na velikost konstrukce gravírovacího zařízení byl vybrán v šíři 10 mm. Ostatní technické parametry jsou znázorněny na obrázku 13. Napnutí řemenů je řešeno skrze uchycení do dílů, které jsou spojeny s osami X/Y a finální dopnutí je zajištěno kladkami na konci jednotlivých os. Pro vedení cesty řemenu byly zvoleny GT2 klady s ložisky o vnitřním průměru 5 mm. Přesné vedení řemenu je zajištěno pomocí dvaceti zubů, které jsou identické s rozměry řemene.

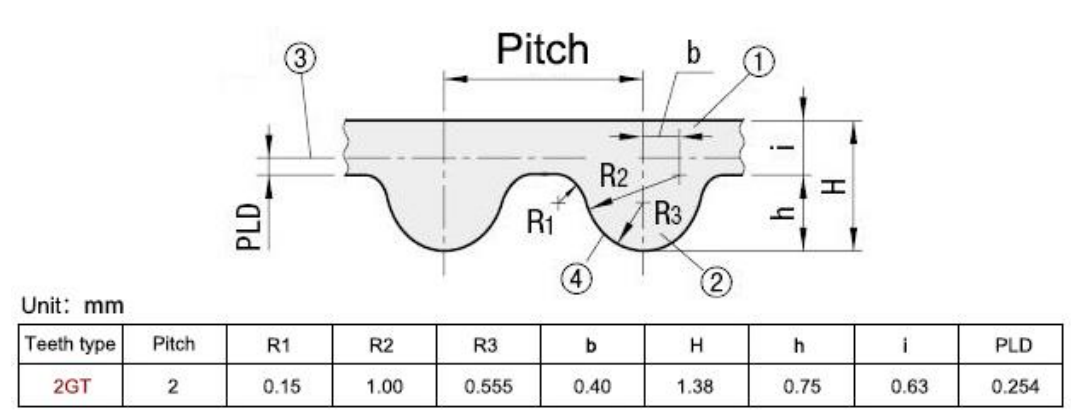

#### *Obrázek 13 Technická data řemene GT2 [15]*

## <span id="page-26-0"></span>**5.1.5 Energetický řetěz**

Posledním komponentem celého gravírovacího zařízení je energetický řetěz. Jeden je použit souběžně s osou Y a druhý je vedený na profilu osy X. Jsou v něm vedeny vodiče pro napájení laserového modulu, vodiče pro řídicí signál laseru, vodiče pro koncový spínač osy X a vodiče pro krokový motor osy X. Energetický řetěz byl zvolen v šíři 30 mm s ohledem na možné využití vedení pro vzduchovou hadičku k laserovému modulu.

# <span id="page-26-1"></span>**5.2 Výběr elektronických komponentů**

Výběr komponentů probíhal souběžně s návrhem konstrukce. Požadované parametry pro výběr elektronické části zařízení byly: vysoká přesnost pohybů po pracovní ploše, tichost chodu zařízení a dostatečný výkon samotné laserové jednotky, aby splňovala požadavky pro gravírování a řezání materiálů.

Pro zařízení tohoto typu pohybující se v souřadnicovém systému bylo potřeba vybrat vhodné elektronické komponenty. Pro realizaci pohybu byly vybrány krokové motory s dostatečnými parametry pro navrhnuté konstrukční řešení. Pro krokové motory byly následně vybrány jejich drivery, které se starají o správný chod a krokování motorů. Drivery se osazují do desky, která je řízena mikrokontrolerem. Deska s mikrokontrolerem musí být kompatibilní pro nahrání firmwaru GRBL, který bude blíže přiblížen v další kapitole. Po vytipování desek vhodných na řízení byla vybrána deska Arduino UNO s CNC shieldem. Dalším možným adeptem pro řízení byla deska Arduino MEGA s deskou RAMPS ve verzi 1.6. Tato varianta nebyla vybrána z důvodu jejího používání při stavbě 3D tiskáren, kde má rozhraní

pro více komponent jako je výstup pro ohřev tiskové hlavy, větrák a vyhřívanou podložku. Dále se na desce nachází pět slotů na drivery motorů a 3 termistorové okruhy pro měření teploty. Všechny tyto možnosti by byly navíc a nebyly by využity a prodražovaly by stavbu gravírovacího zařízení.

## <span id="page-27-0"></span>**5.2.1 Řídicí mikrokontroler Arduino**

Jedná se o velice oblíbený a hodně rozšířený mikrokontroler po celém světě, který má rozsáhlé pole působnosti od použití v chytrých domácnostech, přes jednoduché aplikace až po využití pro nasazení ve složitějších operacích ve své verzi Mega s velkým počtem vstupů/výstupů.

Pro gravírovací zařízení byl vybrán typ Arduino UNO, který svými parametry v tabulce 2 splňuje požadavky na řízení. Arduino je osazeno čipem ATmega328P od firmy Atmel, který obsluhuje 14 digitálních I/O pinů a 6 analogových vstupů. Celá platforma je vedena jako open source, takže vzniklo již několik vylepšených verzí například s wifi modulem přímo na desce. Programuje se přes software Arduino IDE skrze jazyk Wiring, který je založený na syntaxi jazyka C++. Arduino bylo zvoleno i z důvodu snadné implementace firmwaru GRBL, který se používá pro chod dvou, či tříosých zařízení [16].

| Procesor             | ATmega328P                      |
|----------------------|---------------------------------|
| I/O piny digitální   | 14 (z toho 6 PWM OUT)           |
| Analogové vstupy     | 6                               |
| Komunikace           | UART, I2C, SPI                  |
| Vstupní napětí       | 7-12 V DC                       |
| Výstupní napětí pinů | 5 V DC                          |
| DC proud na I/O pin  | $20 \text{ mA}$                 |
| Taktovací frekvence  | <b>16 MHz</b>                   |
| SRAM paměť           | $2$ kB                          |
| FLASH paměť          | 32 kB                           |
| EEPROM paměť         | $1 \text{ kB}$                  |
| Rozměry              | 53,4 x 68,6 mm $(\text{Š x D})$ |
| <b>Hmotnost</b>      | 25g                             |

*Tabulka 2 Technické parametry Arduino UNO [17]*

#### <span id="page-27-1"></span>**5.2.2 Přídavný modul CNC shield**

CNC shield je nástavbový modul pro mikrokontroler Arduino, se kterým sdílí stejné rozložení pinů pro snadné nasunutí modulu na samotnou desku. Modul je vybaven čtyřmi sloty pro připojení driverů krokových motorů přes konektory DuPont, které mají na obrázku 14 žlutou a červenou barvu. Tři žluté poskytují zapojení driverů motorů pro X, Y a Z osy. Poslední červený je označený jako A, který může být použit například pro motor rotačního nástavce pro gravírování do sklenic, nebo jako duplikace jedné z os pomocí přemostění příslušných pinů X, Y nebo Z v levé části modulu. Kvůli krokovým motorům zde nalezneme konektor pro připojení externího stejnosměrného napájení, které může být v rozmezí 12 až 36 V. Dále jsou zde piny M0, M1, M2, kterými určujeme mikrokrokování driverů motorů. Je zde i postranní pinová lišta, která má výstupy/vstupy pro připojení až šesti koncových spínačů polohy (dva pro každou osu), laserového modulu, vřetena pro CNC, či připojení Estopu. Pro gravírovací zařízení byla použita deska ve třetí verzi, která podporuje výše avizovaný firmware GRBL.

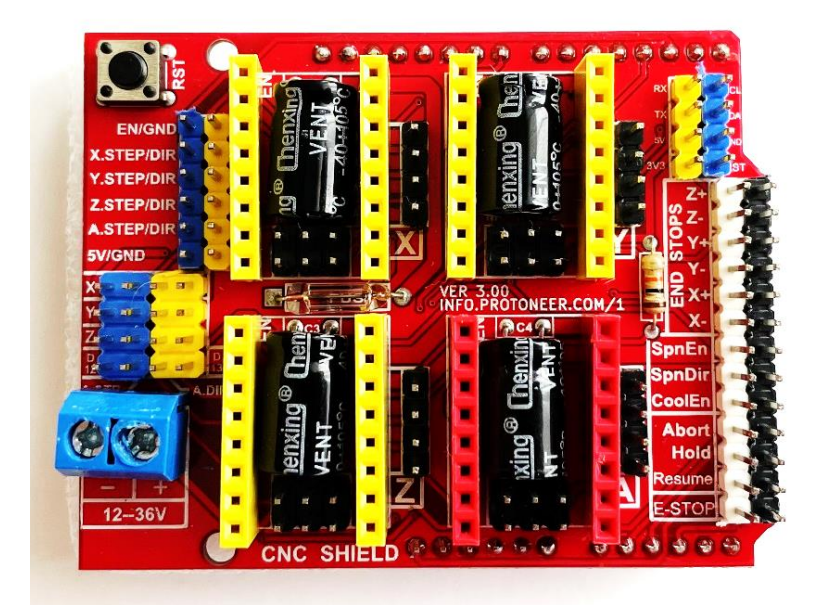

*Obrázek 14 CNC shield V3*

#### <span id="page-28-0"></span>**5.2.3 Krokový motor**

Hlavní stavební prvky krokového motoru jsou stator a rotor. Stator je tvořen nepohyblivými cívkami kolem rotoru rozmístěnými v předem definovaných místech. Rotor je tvořen ozubeným kolem z oceli nebo jiného vodivého kovu, jak je znázorněno na obrázku 15. Princip krokového motoru je následující. Pro pootočení je na cívky přiveden elektrický proud, který zajistí vytvoření magnetického pole kolem nich. To začne působit na permanentní magnet rotoru se zuby. Obě magnetické pole se snaží dostat do pozice, která klade nejmenší odpor magnetickému toku cívek. Dojde tak k pohybu rotoru, jehož zub se dostane do požadované

pozice vůči cívce statoru. Po dosažení tohoto bodu se přivede elektrický proud na následující cívku, která opět přitáhne zub do požadované polohy a vytvoří tak jeden krok. Úhel, o který se krokový motor pootočí, je dán konstrukcí motoru. Počet kroků na jednu otáčku je vypočten ze vzorce:

Počet kroků na otáčku = 
$$
\frac{360^{\circ}}{1,8^{\circ}i}
$$
 = 200 *krok*ů [18], [19].

Jako čitatel je dosazena jedna otáčka kolem osy ve stupních a za jmenovatel je dosazen úhel pootočení, v našem případě 1,8°. Za *i* dosazujeme hodnotu mikrokroku. Pro dostatečnou přesnost gravírovacího zařízení byl zvolen mikrokrok 1/64, což znamená, že na jednu otáčku motoru bude provedeno 12 800 kroků.

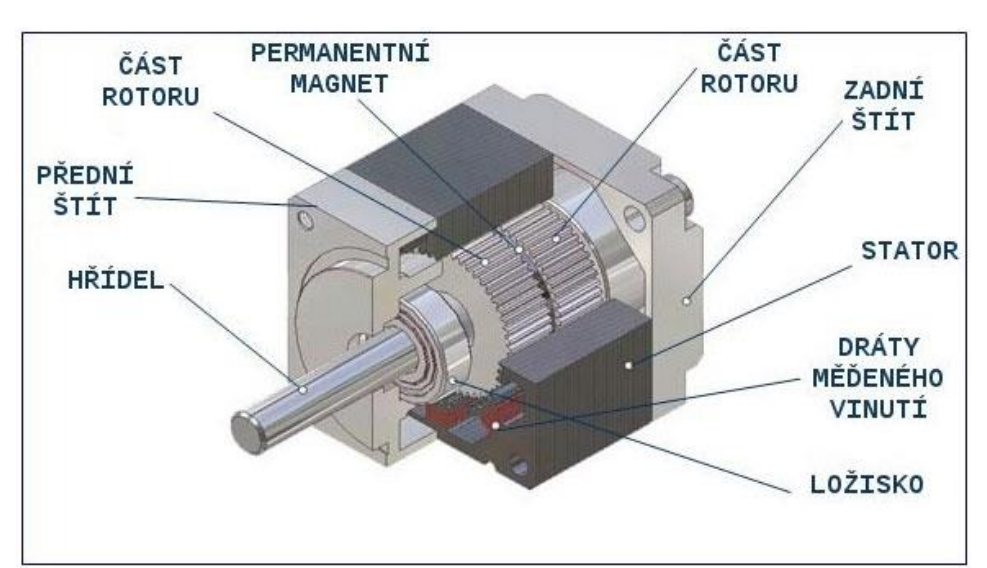

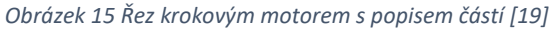

Gravírovací zařízení používá pro svůj chod v osách X a Y celkem tři krokové motory, kde osa Y je zdvojená pomocí slotu A na CNC shieldu. Toto řešení bylo použito z důvodu zamezení zkřížení konstrukce v Y ose. Všechny osy jsou osazeny stejným krokovým motorem s označením 17HS4401 od firmy Usongshine. Jedná se o bipolární čtyř vodičový krokový motor s parametry v tabulce 3. Pro uchycení do konstrukce využívá normy NEMA 17, která stanovuje jednotné rozměry příruby pro všechny krokové motory stejné velikosti. Krokové motory jsou známe pro svoji přesnost a jednoduchost konstrukce, která s sebou nese i určité nevýhody v podobě hlučnosti chodu. Ta se však dá omezit použitím mikrokroků a kvalitních driverů.

| Model                               | 17HS4401     |
|-------------------------------------|--------------|
| Krokový úhel [°]                    | 1,8          |
| Jmenovitý proud [A]                 | 1,7          |
| Fázový odpor $\lceil \Omega \rceil$ | 1,5          |
| Fázová indukčnost [mH]              | 2,8          |
| Přídržný moment [N.cm]              | 40           |
| Počet vodičů [-]                    | 4            |
| Hmotnost [g]                        | 280          |
| Rozměry [mm]                        | 42,3x42,3x40 |

*Tabulka 3 Parametry krokového motoru 17HS4401 [20]*

#### <span id="page-30-0"></span>**5.2.4 Driver TMC2209**

Jedná se o elektronický modul pro řízení chodu dvoufázových bipolárních krokových motorů. Pro krokový motor poskytují integrované výkonové tranzistory MOSFET proudy hodnot až 2 A při trvalém chodu a špičkově dokážou poskytnout až 2,8 A, což byl důležitý parametr pro vybrané krokové motory, které pracují při 1,7 A. Řízení krokových motorů probíhá hlavně pomocí pinů označených jako STEP, DIR a ENABLE, ostatní piny jsou zobrazeny na obrázku 16. STEP, jak překlad naznačuje (krok), posílá jednotlivé impulzy (kroky) na motor a tím vytváří točivý pohyb. DIR je zkratka pro direction, což je v překladu směr, takže tento pin je zodpovědný za směr otáčení krokového motoru. ENABLE je anglické slovo pro povolit/umožnit a ovládá tak zapnutí nebo vypnutí driveru. Tento typ driveru podporuje mikro krokování 1/2, 1/4, 1/8, 1/16, 1/32 a 1/64, kdy při využití technologie smooth running dokáže poskytnout až 256 mikrokroků. Rozsah vstupního napětí se pohybuje v rozmezí 4,75 V až 29 V. Driver TMC2209 byl zvolen i kvůli jeho technologii stealthchop2, která je zodpovědná za velice tichý chod motorů. Pro vysokou výdrž driverů je čip osazen pasivním chladičem, který odvádí teplo při chodu zařízení [21], [22].

*Obrázek 16 Piny driveru TMC 2209 V1.2 [22]*

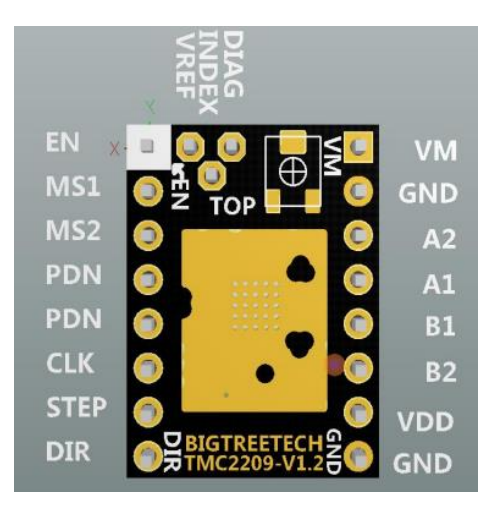

#### <span id="page-31-0"></span>**5.2.5 Laserový modul NEJE A40640**

Zásadní prvek celého zařízení je gravírovací/řezací hlavice. S ohledem na celkovou schopnost gravírovacího zařízení byl kladen velký důraz na dostatečný výkon zařízení. Z důvodu vysoké ceny, menší životnosti a požadavku chlazení trubice byl z výběru vyloučen CO<sup>2</sup> laser.

Jako dostatečný zdroj laserového paprsku byl vybrán diodový modul od firmy NEJE v označení A40640. Tento modul jako první na světě v odvětví hobby laserových hlavic přišel s dvojicí diod o výkonu 6 W. Tyto diody jsou umístěny vůči sobě s pootočením o 90° a jejich paprsky jsou spojeny optikou v těle modulu v jeden silný paprsek o výkonu více než 12 W v pulzním režimu a 11 W v kontinuálním režimu. Tento paprsek lze zaostřovat pomocí FAC čočky v modulu a měnit tak intenzitu paprsku v bodě. Laser pracuje ve viditelném spektru o vlnové délce 450 nm s paprskem modré barvy. Jeho zaostřený bod má rozměry jen 0,04x0,06 mm, což je menší hodnota, než má většina konkurentů a dosahuje tak přesnějších gravur nebo řezů do různých materiálů o rozlišných tloušťkách. Řídicí obvod laseru nejen ovládá intenzitu paprsku laseru, ale řídí také na základě dat z teplotního senzoru rychlost vestavěného větráku. Ten slouží pro snížení teploty diod při plném výkonu a zajišťuje tak kontinuální výkon laseru v rámci celého procesu gravírování či řezání. Stabilita teploty diod má zásadní vliv na životnost laserového modulu, která je udávána až 20 000 hodin. Nastavování výkonu laseru probíhá z CNC schieldu pomocí PWM/TTL signálu (3,3-12 V), který generuje mikrokontroler Arduino UNO. Řídící signál PWM o frekvenci 490 Hz a rozsahu 0 až 5 V je posílán z pinu D11. Všechny další důležité parametry laseru jsou uvedeny v tabulce 4 [23].

| Model                 | Neje A40640                |
|-----------------------|----------------------------|
| Napájecí napětí       | 12 V DC                    |
| Napájecí proud        | 4 A                        |
| Příkon                | 40 W                       |
| Optický výkon         | 12 W pulsní režim          |
| Vlnová délka          | $450$ nm                   |
| Rozměry               | 40x50x85 mm                |
| Hmotnost              | 204 g                      |
| Životnost             | 20 000 h                   |
| Řídící signál         | <b>PWM/TTL</b>             |
| Parametry PWM signálu | $3,3 - 12$ V, $0 - 20$ kHz |
| Typ připojení         | 4 pinový JST-PH            |
| Otáčky větráku        | 10600 ot/min               |
| Pracovní teplota      | 45 °C                      |

*Tabulka 4 Parametry laserového modulu NEJE A40640 [23]*

#### <span id="page-32-0"></span>**5.2.6 Koncové spínače**

Koncové spínače jsou použity pro zajištění stejné výchozí polohy X0 a Y0. Jsou využívány pro homing cyklus, který probíhá při každém zapnutí gravírovacího zařízení. Těmito spínači zajistíme vynulování os při nějaké chybě nebo zastavení v průběhu práce. Koncové spínače jsou umístěny v levém dolním rohu zařízení na ose X a Y. Pro zapojení bylo zvoleno dvouvodičové zapojení s kontakty NC (normally closed). Spínání kontaktu probíhá skrze páku, která je zakončena pohyblivým válečkem, který se odvaluje po vozíku lineárního vedení. Podle výrobce mají vysokou životnost až jeden milión cyklů sepnutí [24].

#### <span id="page-32-1"></span>**5.2.7 Zdroj**

Aby všechny výše zmíněné komponenty řádně fungovaly, musel být zvolen adekvátní zdroj elektrické energie. Jelikož všechny komponenty mohou fungovat při 12 voltech, byl zvolen zdroj o tomto napětí. Pro požadovaný výkon zdroje musí být znám celkový proudový odběr všech připojených zařízení. Proudový odběr se počítá z maximálně možného odběru, který je pro laser NEJE A40640 čtyři ampéry, avšak výrobce doporučuje pro stabilitu paprsku 5 A. Pro Arduino UNO je maximální hodnota proudu na souosém konektoru 1 A. Největší odběr připadá na tři krokové motory, který po sečtení vychází 5,1 A. Při volbě zdroje by se mělo počítat s 20 % rezervou výkonu. Vzorec pro výpočet je následující:

$$
P = U \cdot I_{celkový} \cdot 1,2 = 12 \cdot 11,1 \cdot 1,2 = 159,84 W \tag{1}
$$

Ačkoliv by pro navrhnutý systém stačil 160 W zdroj, byl zvolen výkonnější zdroj s parametry v tabulce 5. Zvolený průmyslový spínaný zdroj byl vybrán s ohledem na možné vylepšení gravírovacího zařízení o odtahové ventilátory při zakrytování celého zařízení a o kompresor pro vzduchovou podporu paprsku pro snížení opalu při řezání dřevěných materiálů [25].

| Model            | $S-250-12$                           |
|------------------|--------------------------------------|
| Vstupní napětí   | $110/220$ V $\pm 15$ %               |
| Výstupní napětí  | 12 V DC                              |
| Výstupní proud   | $0-20$ A                             |
| Výkon            | 250 W                                |
| Účinnost         | 0,83 %                               |
| Provozní teplota | $-20\textdegree C - 60\textdegree C$ |
| Provozní vlhkost | $20a\check{z}90\%$                   |
| <b>H</b> motnost | 542 g                                |
| Stupeň krytí     | IP20                                 |
| Rozměry          | 198x108x50 mm                        |

*Tabulka 5 Technické údaje průmyslového spínaného zdroje S-250-12 [26]*

# <span id="page-34-0"></span>**6 Realizace mechanické a elektronické části zařízení**

Po návrhu konečné verze gravírovacího zařízení v CAD programu, objednání vybraných komponent a vytisknutí na 3D tiskárně všech vymodelovaných dílů byla celá konstrukce smontována. Při montáži byly použity různé rozměry šroubů s vnitřním šestihranem a matice do profilů nebo pro zajištění šroubu. Jednotlivé díly byly smontovány v určitém sledu, aby si navzájem nepřekážely při montáži. Celková konstrukce je tak tvořena z pěti hliníkových profilů AC-30-6, třech lineárních vedení MGH15 s vozíky MHG15H, třech řemenů GT2, sedmi kladek GT2, třech pastorků GT2, dvaceti 3D vytištěných dílů, dvou energetických řetězů a čtyřech 90° úhelníků. Co se týče elektronické části, tak je zařízení složeno ze třech krokových motorů, třech driverů motorů, jednoho CNC shieldu, jedné řídicí desky Arduino UNO, dvou koncových spínačů, jednoho zdroje, jedné zásuvky s pojistkou a vypínačem a jednoho laserového modulu.

# <span id="page-34-1"></span>**6.1 Zapojení elektronických komponent**

Po sestavení konstrukce byly zapojeny všechny elektronické prvky podle schématu na obrázku 17.

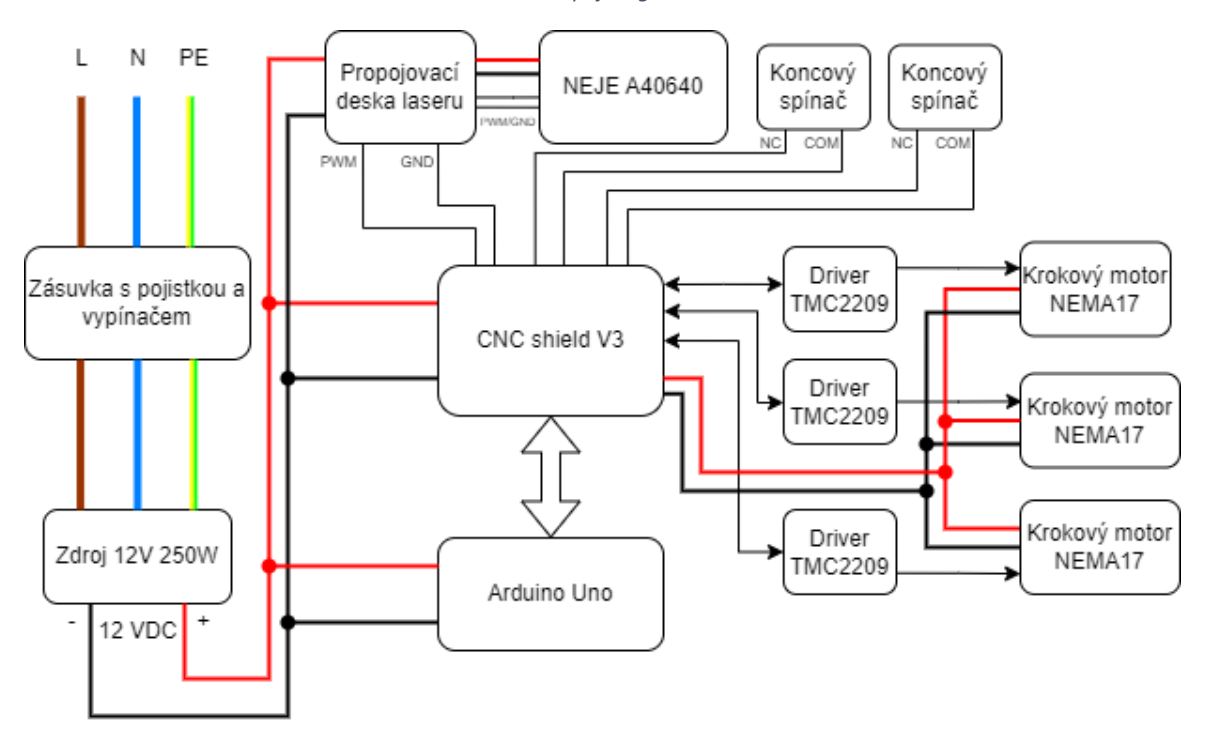

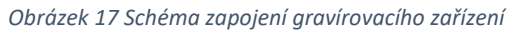

#### <span id="page-35-0"></span>**6.1.1 Zapojení laserového modulu**

Připojení laseru k CNC shieldu, je možno třemi způsoby. První je připojení na přímo na PWM/TTL piny CNC shieldu, které jsou vyvedeny jako Z+ a na obrázku 18 jsou zvýrazněny žlutou barvou. Další možností je připojení přes dodávanou desku, kde je možnost zapojit napájení a řídicí signál přes JST-XH konektor, klasické svorky nebo přes dvou pinový konektor JST-XH společně se souosým napájecím konektorem. Poslední možnost je zapojení skrze zkušební desku se sedmi segmentovým displejem, který zobrazuje aktuální výkon laseru nebo teplotu laseru. Všechny možnosti zapojení se pak shodují na straně připojení laserového modulu, které je přes čtyř pinový JST-PH konektor, kde dva vodiče slouží pro stejnosměrné napájení o napětí 12 V s proudem 4 A, a zbylé dva vodiče jsou pro řídicí signál PWM/TTL a signál z teplotního čidla. Z důvodu jasně viditelného výkonu laseru na displeji bylo zvoleno připojení přes zkušební desku.

#### <span id="page-35-1"></span>**6.1.2 Zapojení CNC shieldu**

CNC shield se připojuje k desce Arduino UNO nasunutím do jeho konektorů. K CNC shieldu jsou následně připojeny drivery krokových motorů TMC2209. Ještě před jejich nasunutím do konektorů je třeba zvolit správné nastavení pinů M0, M1 a M2, které jsou zobrazeny na obrázku 18 červenou barvou. Tyto piny se používají pro hardwarové nastavení mikrokroků driveru.

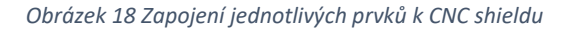

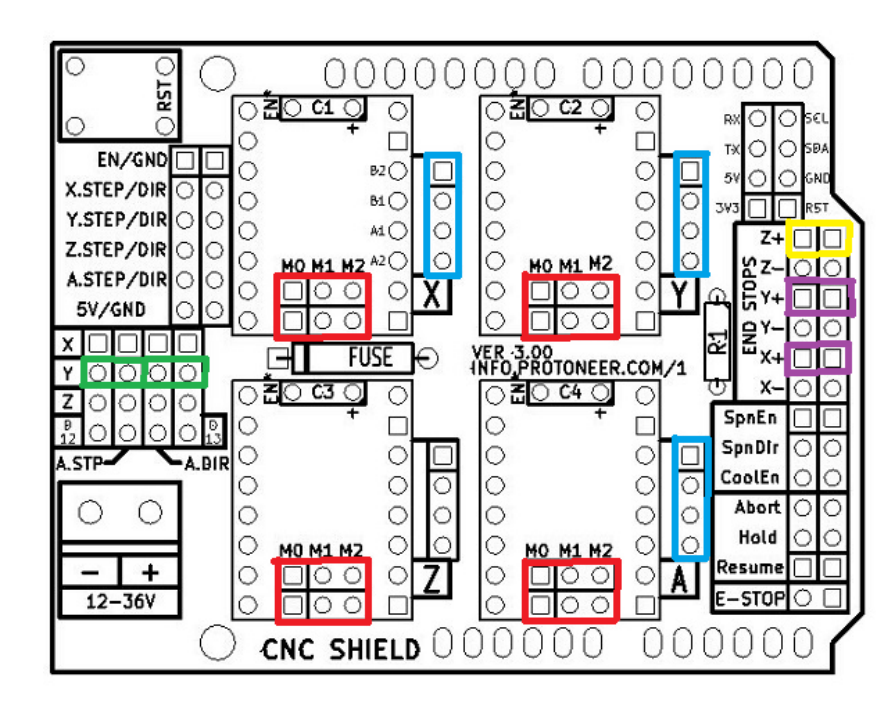
<span id="page-36-0"></span>Volba požadované hodnoty mikrokroků byla zvolena na 1/64 z tabulky 6. Protože driver TMC2209 má pro nastavení mikrokroků jen dva piny MS1 a MS2 jsou vůči pinů na CNC shieldu posunuty na následující pozice: M0 je MS1 a M1 je MS2. Pro zvolení hodnoty 1/64 byla propojka zapojena jen na pozici M1.

| MS2        | MS1        | Rozlišení mikrokroku |  |
|------------|------------|----------------------|--|
| <b>GND</b> | <b>GND</b> | 1/8                  |  |
| $Vec\_IO$  | $Vec\_IO$  | 1/16                 |  |
| <b>GND</b> | Vcc IO     | 1/32                 |  |
| Vcc IO     | GND        | 1/64                 |  |

*Tabulka 6 Nastavení mikrokroků na driveru TMC2209 [22]*

Při instalaci driverů se nesmí udělat chyba a musí se zapojit pin EN na CNC shieldu na pin EN na driveru, který je z pohledu shora v levém horním rohu. Při chybném zapojení o 180° opačně by došlo ke zničení driveru.

Pro naklonování osy Y bylo zvoleno propojení pinů v levé části CNC shieldu, které jsou na obrázku 18 zvýrazněny zelenou barvou. Klonovat lze vždy jen jednu z os X, Y nebo Z připojenou na slot driveru A. Pro zapojení samostatného čtvrtého driveru potažmo krokového motoru k slotu A se využívá propojení pinů D12 a D13. K připojení jednotlivých krokových motorů slouží čtyř pinové konektory typu DuPont, na obrázku 18 jsou zabarveny modrou barvou. Z důvodu prohozeného zapojení vinutí krokových motorů bylo potřeba přepojit dva střední vodiče v konektoru, aby krokový motor správně fungoval.

#### **6.2 Výpočet Vref pro drivery TMC2209**

Dalším důležitým faktorem pro správnou funkci krokových motorů je nastavení správné hodnoty referenčního napětí driverů. Nastavení provádíme z důvodu zajištění nízkošumového a konstantního výstupního proudu pro krokové motory. Přesná kalibrace VREF zajistí optimální pohyb krokových motorů. Jde o to, aby měly krokové motory dostatečný výkon a neztrácely kroky, ale také, aby nedocházelo k přehřívání driverů a motorů. Pro nastavení vycházíme ze vzorce uvedeného v katalogovém listu driveru TMC2209 [21].

$$
I_{RMS} = \frac{325 \text{ mV}}{R_{sense} + 20 \text{ m}\Omega} \cdot \frac{1}{\sqrt{2}} \cdot \frac{V_{REF}}{2.5 \text{ V}}
$$
(2)

Dosazením do vzorce za Rsense použijeme hodnotu odporů na spodní straně driveru, která je 110 mΩ. Proud IRMS (root mean square current) se vypočítá ze vzorce:

$$
I_{RMS} = \frac{I_{max}}{\sqrt{2}}\tag{3}
$$

Hodnota pro Imax se dosazuje z maximálního proudu krokového motoru v našem případě je to 1,7 A. Dosazením hodnot R<sub>sense</sub> a I<sub>max</sub> do vzorce dostaneme upravený vzorec v podobě následující.

$$
\frac{1.7}{\sqrt{2}} = \frac{0.325}{0.110 + 0.020} \cdot \frac{1}{\sqrt{2}} \cdot \frac{V_{REF}}{2.5}
$$
(4)

Abychom dostali hodnotu referenčního napětí, je potřeba si vyjádřit V<sub>REF</sub> v následující podobě.

$$
V_{REF} = \frac{\left(\frac{1.7}{\sqrt{2}} \cdot 2.5\right)}{1.77} = 1.698 V\tag{5}
$$

Pro bezpečný chod krokových motorů byla nastavena vypočtená hodnota referenčního napětí na driveru. Nastavení hodnot se provádí pomocí potenciometru přímo na driveru. Kontrola referenčního napětí byla změřena multimetrem na kontaktu VREF proti kontaktu GND.

Posledním prvkem připojeným k CNC shieldu jsou dva koncové spínače, které jsou připojeny na piny Y+ a X+, na obrázku 18 jsou zvýrazněny fialovou barvou. CNC shiled podporuje zapojení dvou koncových spínačů na každou z os. Zapojení jen dvou koncových spínačů bylo zvoleno z důvodu možnosti softwarového nastavení druhých dvou, aby nebyla překročena délka lineárního vedení při vykonávání pohybů.

#### **6.3 Nainstalování GRBL do Arduina UNA**

Po fyzickém zapojení přišla na řadu softwarová část. V prvním kroku bylo nutné připojit desku Arduino UNO k počítací pomocí USB kabelu a nahrát na něj zvolený typ firmwaru, který zajistí vykonávání instrukcí z programu v počítači. To bylo provedeno pomocí softwaru ARDUINO IDE, který se používá k programování všech desek Arduino. V programu nejdříve z horní lišty "nástroje" zvolíme připojení Arduina UNA na COM portu počítače a vybereme verzi připojené desky. Následně v kartě "projekt" přidáme knihovnu ve formátu .ZIP, kterou lze volně stáhnout z portálu github v nejnovější verzi 1.1. Následně vše nahrajeme na mikrokontroler. Pro ověření správného zápisu byl otevřen sériový monitor, ve

kterém byla nastavena přenosová rychlost na 115200 a do řádku bylo napsáno "\$\$" pro zobrazení nastavení parametrů GRBL. Po stisknutí enteru by se měly zobrazit parametry s hodnotami, které jsou důležité pro správnou funkci gravírovacího zařízení.

GRBL se řadí do open-source bezplatných firmwarů, které se používají k řízení CNC strojů. Firmware se instaluje do paměti řídicí desky a umožňuje stroji pohybovat se v trojrozměrném prostoru. Firmware GRBL je vyvinutý pro platformu Arduino s osazenými mikročipy ATMEGA328P. Instalace firmwaru v různých verzích se nachází v kontrolorech pro rozličné CNC stroje, od frézovacích strojů přes laserové řezačky/gravírovačky až po 3D tiskárny a podobná zařízení pohybující se v souřadnicovém systému. GRBL poskytuje řízení kinematiky stroje, což znamená, že je schopný vypočítat pohyb motorů stroje na základě zadaných instrukcí a umožnit tak stroji vykonávat pohyby potřebné pro frézování, řezání nebo tisknutí. GRBL přijímá standardní G-kód jako vstupní informace, které jsou do kontroléru posílány pomocí sériové komunikace z počítače. G-kód je jazyk, který obsahuje instrukce pro pohyb stroje, jako jsou například G0 a G1 doplněny o informace XYZ souřadnic. Pomocí příkazů G-kódu dáváme stroji pokyny, kde se má pohybovat, jak rychle se má pohybovat a jakou dráhu má sledovat. Firmware GRBL zaštiťuje řadu dalších funkcí stroje, jako je například homing (nulování), nastavení parametrů pro každou osu stroje, nastavení maximálních rychlostí a hodnot akcelerací pro každou osu nebo řízení výkonu laserové hlavice, či rychlost otáček vřetena [27].

### **6.4 Výběr softwaru**

Po instalaci firmwaru bylo potřeba vybrat vhodný software pro interpretování G-kódů. Na výběr bylo z několika programů.

Prvním z nich byl LaserGRBL, jedná se o open-source software, který je zaměřen na uživatele hobby laserových zařízení. Software nabízí všechny základní funkce, které jsou pro hobby využití dostatečné. Uživatel se může po připojení ke gravírovacímu zařízení volně pohybovat v pracovním prostoru os, je zde možnost vložení již vytvořeného G-kódu, nebo si může zobrazit náhled úloh pro gravírování nebo řezání. LaserGRBL dokáže po vložení vektorových i rastrových obrázků převést jejich grafiku do G-kódu, který je následně dokáže vyřezat, nebo vygravírovat ve stupních šedi. Jeho funkcionalita je však částečně omezená, protože v programu neexistuje nastavení parametrů pro určité části návrhu pro gravírování nebo řezání. Při reálném používání je to omezující v řadě případů, jako je například

gravírování s následným vyříznutím, kde nejprve musíme požadovanou grafiku vygravírovat a následně provést jen řez hotové grafiky. Často se tak stane, že gravura není zcela zarovnaná s výřezem. Software umožňuje uživatelům importovat soubory SVG, BMP a JPG. Před gravírováním nebo řezáním umožňuje nastavit rychlost v mm/min a výkon laseru v procentech. LaserGRBL je dostupný pro nainstalování na operační systém Windows [28], [29].

Druhý ve výběru byl software s názvem LaserWeb. Software byl vyvinut pro řídicí desky jako je například GRBL, Smoothie, TinyG nebo Marlin. Stejně jako LaserGRBL se řadí do open-source programů, avšak oproti LaserGRBL nabízí mnohem více funkcionalit. Má možnost nastavovat parametry pro více vrstev a podporuje pohyb s osou Z a rotačním nástavcem. Kromě těchto odlišných funkcionalit zastává i ty klasické jako je prohyb s osami v reálném čase, či možnost načtení již hotového G-kódu. Před spuštěním navržené grafiky nabízí základní nastavení rychlosti, výkonu laseru nebo počtu průchodů při řezu. Jeho omezením je, že nezahrnuje nástroj pro návrh grafiky. To znamená, že i když potřebujete jednoduchý obdélník, musíte použít samostatný program pro jeho nakreslení a následně ho vyexportovat jako vektorový obrázek. LaserWeb je volně stažitelný pro operační systém Windows a MacOS [28], [29].

Poslední ve výběru byl software LightBurn. Tento software je jako jediný placený, avšak nabízí zkušební třicetidenní verzi, ve které jsou zpřístupněny všechny funkce. Dokáže pracovat s různými formáty obrázků a vektorové grafiky jako jsou PDF, AI, SVG, DXF, PTL, PNG, GIF, JPG nebo BMP. Na rozdíl od výše zmíněných je LightBurn editor i ovládací software v jednom. V editoru je možné vytvářet, upravovat nebo uspořádávat grafiku, která je následně převedena do G-kódu. Editor je vybaven užitečnými funkcemi jako je odsazování, logické operace, spojování grafiky v jeden celek nebo editace uzlů v návrhu. Program také nabízí možnost vytvoření vlastních knihoven s projekty, u kterých se uloží nastavené předvolby pro práci s různými materiály jako je rychlost gravírováni nebo řezání, nastavení výkonu laseru, počet projetí nebo jaká část grafiky je určená pro gravírováni a jaká se bude vyřezávat. Tato užitečná funkce značně urychlí práci s více druhy materiálů. Oproti konkurenčním programům nabízí větší možnosti úpravy grafiky jako například změna jasu a kontrastu, změna rozlišení DPI, nastavení překrývání jednotlivých cest laseru, nastavení módu gravírování, možnost převedení grafiky do negativu nebo možnost nastavení výkonu laseru v procentuálním rozsahu a mnoho dalšího. LightBurn nabízí mnoho pokročilých funkcí jako je automatické sledování cesty paprsku, optimalizace řezání, nastavení priority

řezu/gravírováni vybrané grafiky, možnost změny výkonu laseru a rychlosti v průběhu zapnuté práce a další funkce. LightBurn je dostupný pro různé typy laserových zařízení včetně CO2, vláknových a diodových. Cena roční licence se tak pohybuje mezi 1348 Kč a 4717 Kč v závislosti na typu řídicí desky. Software má ke stažení verze pro operační systém Windows, Linux a MacOS [28], [29].

Po zvážení všech pro a proti byl zvolen LightBurn z důvodu profesionálnějšího využití, nejlepšího uživatelského prostředí a nabízí i nejvíce funkcionalit.

## **6.5 LightBurn**

Po úspěšném stažení programu přímo ze stránek LightBurnu a nainstalování do počítače bylo dalším krokem přidání zařízení a jeho následná konfigurace. Pro přidání řídicí desky, v našem případě Arduino UNO s GRBL ve verzi 1.1h, bylo potřeba celé gravírovací zařízení zapnout a připojit k počítači USB kabelem. Samotné přidání v LightBurnu se provádí v několika krocích.

<span id="page-40-0"></span>V prvním kroku klikneme na tlačítko "Devices", které se nachází v pravém dolním rohu obrazovky. Zobrazí se okno s několika možnostmi, ze kterých vybereme tlačítko s názvem "Create Manually". To nás přenese do výběru řídicího systému, kde je možnost zvolení z několika řídicích desek, které jsou uvedeny na obrázku 19.

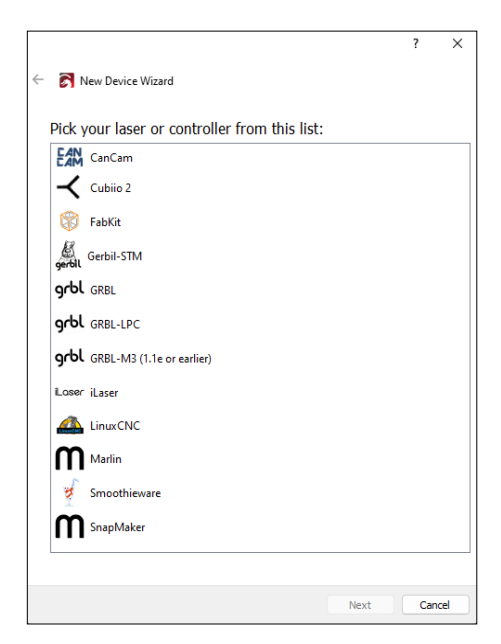

*Obrázek 19 Výběr řídicích desek v LightBurnu*

Na výběr jsou zde tři verze desek pracující s firmwarem GRBL. První je pro mikrokontrolery se starší verzí GRBL, druhá je pro desky s verzí GRBL-LPC pro 32bitové procesory a poslední je námi zvolená verze GRBL 1.1e nebo novější vydání. V dalším kroku si můžeme zařízení pojmenovat a nastavit rozměry jeho pracovní plochy v milimetrech. Předposlední okno je pro výběr rohu zařízení, kde chceme, aby mělo nulové souřadnice X0 a Y0. Na základě konstrukčního uspořádání byl vybrán levý přední roh a byla zaškrtnuta funkce automatického homingu (vyresetování do nulových souřadnic) při každém zapnutí zařízení. Poslední okno je jen informační se sumarizací všech výběrů a finálního potvrzení.

Po správně nakonfigurovaném zařízení se dostáváme do pracovního prostředí programu LightBurn, které je zobrazeno na obrázku 20. V tomto prostředí provádíme veškerou interakci s gravírovacím zařízením a je pomyslně rozděleno do osmi částí označenými barvami.

<span id="page-41-0"></span>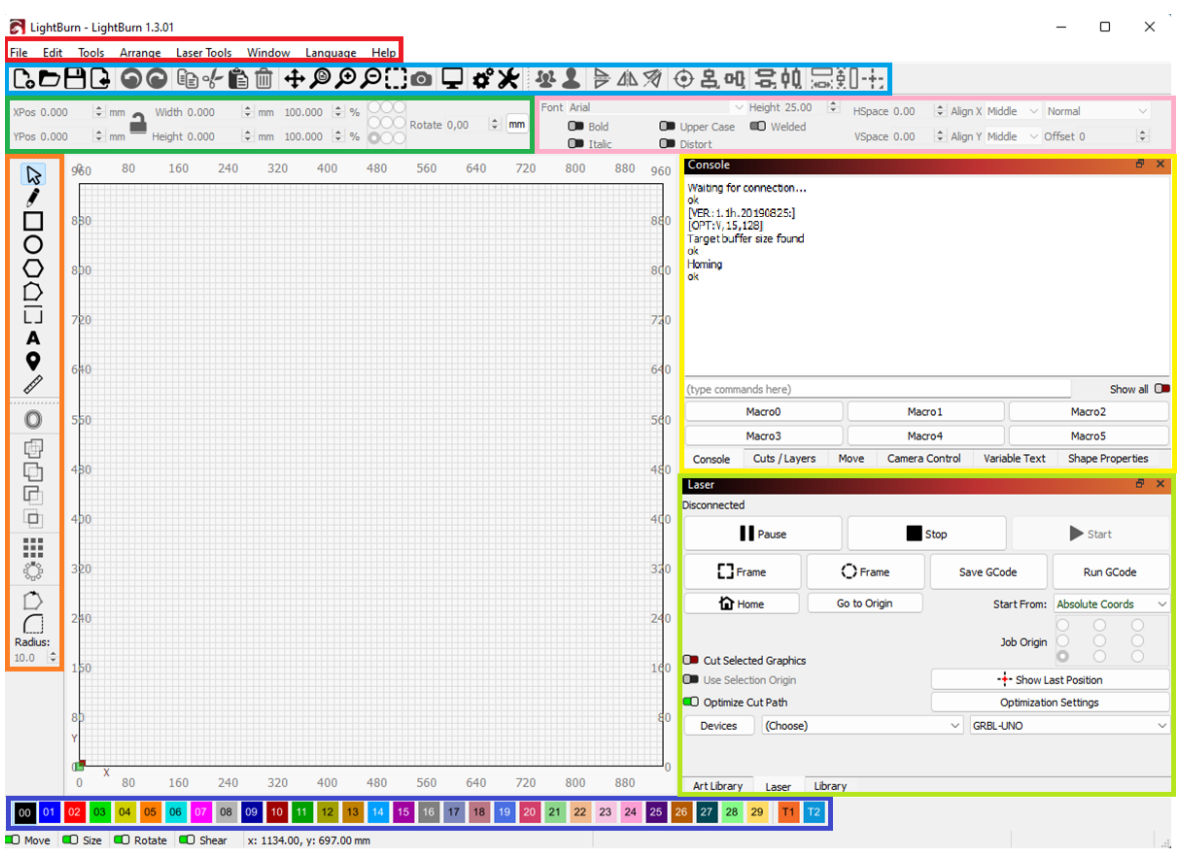

#### *Obrázek 20 Prostředí programu LightBurn*

Červeně označená část je stejná jako u každého jiného programu a v jednotlivých záložkách zde nalezneme veškeré funkce celého programu včetně přiřazení klávesových zkratek k těm nejpoužívanějším. Zobrazené funkce v záložkách se mohou měnit v závislosti na zvoleném a připojeném kontroléru.

Světle modrou barvou je zvýrazněn hlavní panel nástrojů. Zde jsou piktogramové zkratky k běžně používaným funkcím jako je například otevírání souborů, import grafiky, ukládání, přístup ke schránce pro kopírování nebo vkládání, nastavení programu nebo nastavení zařízení a užitečná funkce "preview", která zobrazuje celý průběh gravírování pohyb po pohybu na časové ose. Hned vedle je panel pro uspořádání grafiky na pracovní ploše, který se aktivuje při práci s více objekty. Nabízí možnosti jako je sloučení, zarovnání podle os nebo pracovního prostoru, zrcadlení či sjednocení velikosti objektů.

V tmavě zeleně označené části lze nastavovat umístění objektů na ploše v souřadnicích a zvětšovat nebo zmenšovat je zadáním hodnoty v milimetrech. Užitečnou funkcí je možnost zamknout poměr stran, aby nedošlo k nechtěné deformaci.

Ve vedlejší části, která je označena růžovou barvou, lze upravovat text jako v jiných textových editorech. Tento panel umožňuje měnit font písma, jeho velikost, rozestupy mezi písmeny i řádky textu a lze zde nastavit text na proměnný formát jako je například sériové číslo, datum nebo čas.

Levá oranžově označená část poskytuje nástroje pro tvorbu základních obrazců, volného kreslení, psaní textu, či dokonce pravítka pro kontrolu rozměrů. Ve spodní části jsou nástroje pro pokročilejší funkce jako je seskupení objektů, vytvoření odsazení pro výřez, seskupení prvků do pole nebo vytvoření zaoblených hran.

Tmavě modře označená část nabízí barevnou paletu, pomocí které si lze označit jednotlivé objekty na ploše, které se zabarví do vybrané barvy. Každá z barev ukrývá jiné nastavení parametrů pro gravírování nebo řez, což značně urychluje práci.

Ve žlutě označené části lze měnit jednotlivá okna. Prvním z nich je okno konzole s příkazovým řádkem. Další je nastavení parametrů řezu nebo gravírování pro vybrané barvy z tmavě modrého rámečku. Další okno nabízí ovládací prvky pro volný pohyb se zařízením a zobrazují se zde aktuální souřadnice zařízení.

V posledním světle zeleném rámečku je označena část pro konfiguraci a připojení řídicí desky, spuštění, zastavení a pozastavení prováděné práce a možnost otestování polohy objektů na reálné pracovní ploše.

### **6.6 Nastavení parametrů GRBL**

Dalším důležitým krokem před spuštěním gravírovacího zařízení je nastavení parametrů pro firmware GRBL. Provádí se zapsáním znaků "\$\$" do příkazového řádku konzole. Po stisknutí enteru se zobrazí všechny aktuální parametry ve tvaru \$(číslo parametru) = nastavená číselná hodnota. Pro změnu parametru stačí přiřadit novou hodnotu za rovnítko, parametr je poté ve tvaru například \$32=1. Po změně jsou všechna tato nastavení uložena v paměti EEPROM, takže po vypnutí zařízení nedojde k jejich ztrátě a při příštím zapnutí Arduina budou znovu načtena. V následujících odstavcích jsou uvedeny všechny parametry, které lze nastavit [30].

\$0 – Step pulse [mikrosekundy]

Tento parametr slouží k nastavení minimální délky impulsu pro jeden krok. Tento parametr lze upravovat v závislosti na zvoleném typu driveru krokových motorů. Obecně se doporučuje používat co nejkratší impulsy, které mohou drivery rozlišit. Pokud nastavíme příliš dlouhé impulsy, mohou nastat problémy ve vysokých rychlostech, protože se jednotlivé impulsy mohou začít překrývat. Pro většinu driverů se doporučuje nastavit hodnotu na 10 mikrosekund. V případě nutnosti změny se hodnota nastavuje experimentálně nebo se použije hodnota z katalogového listu [30].

### \$1 - Step idle delay [milisekundy]

Zde se nastavuje doba zpoždění pro vypnutí krokových motorů po dokončení pohybu. Lze ji nastavit v rozsahu 0 až 255 milisekund, kdy nulou zpoždění zcela vypneme a hodnotou 255 necháváme krokové motory neustále zapnuté i bez pohybu os. Toho se využívá u driverů, které si nepamatují hodnotu mikrokroků při vypnutí a hrozilo by ztracení při opětovném zapnutí. Doporučená hodnota zpoždění je mezi 25 a 50 milisekundami, a to z důvodu bezpečného úplného zastavení os před vypnutím krokových motorů. Dle doporučení byla zvolena hodnota 25 milisekund [30].

#### \$2 – Step port invert [bitová maska]

U tohoto parametru se jedná o nastavení, které může v případě potřeby invertovat signál krokových impulzů STEP. To je užitečné pro některé ovladače krokových motorů, které mají specifické požadavky, například vytvoření umělého zpoždění mezi STEP impulsem a DIR <span id="page-44-0"></span>impulsem. Toto nastavení se ukládá jako bitová kombinace pro osy X, Y a Z v hodnotách zobrazených v tabulce 7. V našem případě byla hodnota zachována výchozí [30].

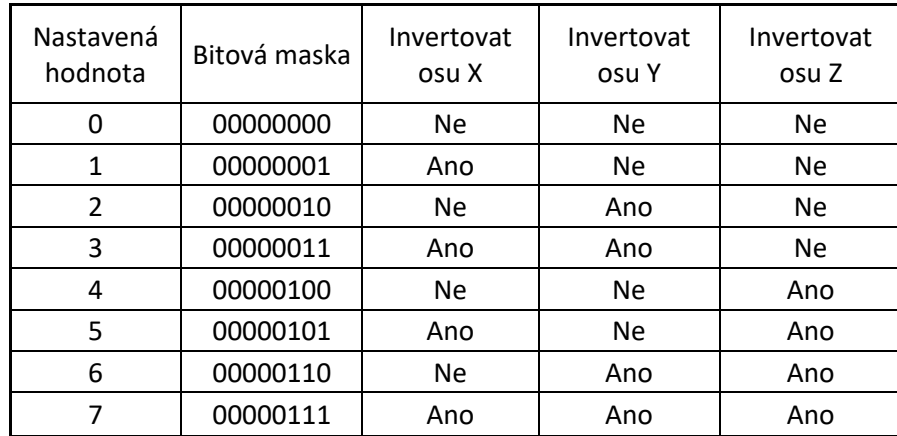

*Tabulka 7 Nastavení hodnot pro parametry s bitovou maskou [30]*

#### \$3 – Direction port invert [bitová maska]

Tímto parametrem nastavujeme signál DIR pro směr otáčení krokových motorů na osách. Výchozí nastavení počítá s tím, že se osy pohybují do kladných souřadnic z bodu X0, Y0. V případě, že tomu tak není a osy (nebo osa) se pohybují opačným směrem do záporných souřadnic, nastavíme pro osy inverzní chod. Nastavení probíhá pomocí bitové kombinace jako v případě parametru \$2. Při zapojení nedošlo k otočení polarity, takže toto nastavení nebylo využito [30].

\$4 - Step enable invert [boolean]

Tento parametr se používá pro invertování logické úrovně pro zapnutí pinu enable driverů krokových motorů. Při použití s běžně používanými drivery není potřeba parametr měnit [30].

\$5 - Limit pins invert [boolean]

Tento parametr slouží pro obracení logiky koncových spínačů. Ve výchozím nastavení jsou pomocí vnitřního pul-up rezistoru Arduina na logické úrovni 1. Při změně na logickou 0 dojde k sepnutí koncového spínače. Nastavením \$5=1 celou logiku obrátíme [30].

#### \$10 - Status report [bitová maska]

Tímto parametrem nastavujeme, kolik informací bude v reálném čase posíláno do ovládacího softwaru pro potřeby uživatele. Ve výchozím nastavení se ukazují jen aktuální souřadnice stroje. Lze povolit informace o pracovní poloze nebo údaje ve vyrovnávací paměti [30].

#### \$11 - Junction deviation [mm]

Zde se jedná o nastavení zpomalení krokových motorů při prudké změně pohybu ve vysokých rychlostech. Čím vyšší hodnotu nastavíme, tím rychleji pohyb provede. Vyšší hodnota může znamenat ztrátu kroků. Nastavení bylo ponecháno na výchozí hodnotě \$11=0.010 [30].

#### \$12 – Arc tolerance [mm]

Toto nastavení se týká přesnosti vykreslování oblouků a kruhů. Určuje maximální odchylku mezi skutečnou křivkou a křivkou, kterou stroj bude vykreslovat, protože program vykresluje kruh jako několik křivek. Nižší hodnota zaručuje větší přesnost, ale také vyšší výpočetní zatížení, protože kruh se bude skládat z více křivek než při nastavení vyšší hodnoty a může tak dojít k celkovému zpomalení. Naopak vyšší hodnota umožní rychlejší vykreslování křivek, ale může to vést k menší přesnosti [30].

#### \$20 - Soft limits [boolean]

Tento parametr se používá k ošetření překročení pracovní plochy gravírovacího zařízení. Před každým pohybem daným G-kódem se kontroluje poloha zařízení a porovnává se s maximálními mezemi pojezdu pro každou osu. V případě, kdy by mělo dojít k překročení mezí, se zařízení samo zastaví a zobrazí alarm. Pro tuto funkci musí být povolen "homing". Pro vetší bezpečnost byla tato funkce zapnuta zapsáním \$20=1 [30].

#### \$21 - Hard limits [boolean]

Toto nastavení je obdobné k \$20 s rozdílem, že se jedná o fyzické koncové spínače na konci os. Při najetí na koncový spínač dojde k aktivaci alarmu a zařízení se zastaví. Pro opětovné spuštění je potřeba provést "homing" stroje [30].

#### \$22 - Homing cycle [boolean]

Z důvodu nulování zařízení při každém spuštění byl zapnut tento parametr (\$22=1), protože si zařízení nepamatuje svoji pozici po vypnutí napájení. Ve výchozím nastavení je funkce spojena se všemi osami, proto byla provedena úprava firmwaru v souboru config.h, kde byla osa Z vymazána, protože ji nastavujeme ručně. Zápis byl upraven následovně: *#define HO-MING\_CYCLE\_0 ((1<<X\_AXIS)|(1<<Y\_AXIS))*. Povoleno bylo jen hledání nulových hodnot pro osy X a Y. Pro tuto funkci se používají připojené koncové spínače na piny CNC shieldu [30].

#### \$23 - Homing dir invert [bitová maska]

Tento parametr umožňuje obrátit směr, ve kterém se osy budou pohybovat během homing cyklu. Výchozí nastavení je, že osy se pohybují v kladném směru. Pro naše použití musel být upraven parametr na hodnotu 3, která obrací směr pro osu X a Y [30].

#### \$24 - Homing feed [mm/min]

Tento parametr je vztažen k homing cyklu. Nastavuje se zde rychlost posunu os při nalezení přesné nulové hodnoty zařízení. Nalezení probíhá sepnutím koncového spínače a následným oddálením se a opětovným pomalým vrácením se na koncový spínač. Hodnota parametru je \$24=25.0 [30].

#### \$25 - Homing seek [mm/min]

Zde se nastavuje rychlost nalezení hrubé nulové hodnoty zařízení pomocí koncových spínačů. Jedná se o první sepnutí koncových spínačů, po kterém následuje nalezení nulové hodnoty pomocí rychlosti v parametru \$24. Pro rychlejší homing cyklus byla nastavena hodnota na \$25=800.0 [30].

#### \$26 - Homing debounce [milisekundy]

Parametr \$26 určuje dobu odezvy po sepnutí koncového spínače používaného při homing cyklu. Koncové spínače mohou mít elektrický nebo mechanický šum, který způsobuje zákmit signálu na několik milisekund. Aby to nebylo vyhodnoceno jako opětovné sepnutí a rozepnutí kontaktu, nastavuje se doba potřebná k ustálení spínače. Pro bezpečné používáni byla hodnota nastavena na 250 milisekund [30].

#### \$27 - Homing pull-off [mm]

Nastavením tohoto parametru určíme, o jakou vzdálenost se mají osy vzdálit od koncových spínačů pro dokončení homing cyklu. Hodnota musí být dostatečně velká, aby došlo k rozepnutí koncového spínače. Hodnota se volí podle typu spínače, kdy některé mají větší pracovní plochu díky použité kladce [30].

#### \$30 - Max spindle speed [RPM; power]

V tomto parametru se nastavují otáčky vřetena. Jelikož v našem případě byla místo vřetena připojena laserová hlavice, bylo potřeba tento parametr změnit na hodnotu \$30=255. Toto číslo nám poskytne maximální výkon laseru [30].

#### \$32 - Laser mode [boolean]

Tento parametr zapíná laserový režim (\$32=1). Zapnutím docílíme rychlejší gravírování nebo řezání, protože nebude docházet k prodlevám při změně otáček vřetena, kdy vřeteno na změnu reaguje se zpožděním. Laser má tu výhodu, že reaguje ihned, takže zapnutím se přizpůsobí odesílání PWM signálu do laserové hlavice [30].

#### \$100, \$101 a  $$102 - X, Y, Z$  [steps/mm]

Tyto tři parametry určují počet kroků, které musí zařízení udělat, aby se posunul laserový modul o požadovanou vzdálenost v osách X, Y a Z. Pro výpočet správné hodnoty kroků/mm pro každou osu musíme znát několik faktorů včetně rozteče převodů řemenového pohonu, počtu zubů na kladce, vzdálenosti, kterou krokový motor urazí za jednu otáčku, počtu kroků motoru na otáčku (200) a zvolené rozlišení mikrokroků (1/64). Pro výpočet existují online kalkulačky nebo lze použít funkci přímo v LightBurnu. Pro výpočet byla použita kalkulačka z literatury 31. Hodnoty pro osy X a Y byly nastaveny na 320 kroků/mm [30].

\$110, \$111 a \$112 – X, Y, Z Max rate  ${\rm [mm/min]}$ 

Hodnoty nastavují maximální rychlosti, kterými se osy mohou pohybovat. Při práci se kontroluje, zda nedojde k překročení maximální rychlosti a v případě, že ano, je rychlost automaticky snížena. Nastavení probíhá experimentálně pro každou osu zvlášť. Rychlost se postupně zvyšuje až dojde k zastavení krokového motoru. Poté se zvolí hodnota nižší o 10 až 20 procent. Pro navrhnuté gravírovací zařízení byla zjištěna maximální rychlost v osách X a Y v hodnotě 7500 mm/min [30].

## $$120, $121$  a  $$122 - X, Y, Z$  Acceleration [mm/s<sup>2</sup>]

Jedná se o nastavení, která určují zrychlení v jednotlivých osách. Nižší hodnoty mají pomalý rozjezd do maximální rychlosti, ale jsou přesnější a měně namáhají konstrukční prvky. Vyšší hodnoty jsou pak rychlejší a snižují celkový čas gravírování nebo řezání. Nastavení probíhá také experimentálně pro každou z os. Po odzkoušení různých hodnot bylo zrychlení nastaveno na 125 mm/s<sup>2</sup> [30].

\$130, \$131 a \$132 – X, Y, Z Max travel [mm]

Tyto parametry slouží k nastavení maximální dráhy os z nulových souřadnic, kterou využívá parametr \$20 [30].

## **7 Zhodnocení funkčnosti zařízení**

Navrhnuté zařízení bylo nutné po zapojení a nastavení parametrů řádně otestovat. Testování probíhalo v několika bodech na různých materiálech. Testovalo se jak gravírování, tak i řezání. Z dřevěných materiálů byly vybrány překližky z břízy, topolu, buku a borovice. Z dalších materiálů byla vybrána keramika a nerezová ocel, které byly testovány jen na gravírování, protože na řezání není laser dostatečné výkonný.

## **7.1 Nastavení zaostření**

Před spuštěním je nutno správně nastavit ohnisko laseru v ose Z. Toto nastavení probíhá manuálně na základě doporučení výrobce laserového modulu. Ten uvádí dvě možnosti zaostření, jelikož má laserový modul FAC čočku. Při zašroubované čočce je laserový paprsek zaostřen "do dálky", jak je vyobrazeno na obrázku 21. V tomto nastavení je vhodný pro řezání a při čočce nastavené na 2,5 mm od hrany modulu je výstupní paprsek zaostřen více "do bodu" a je vhodný spíše pro gravírování [32].

<span id="page-49-0"></span>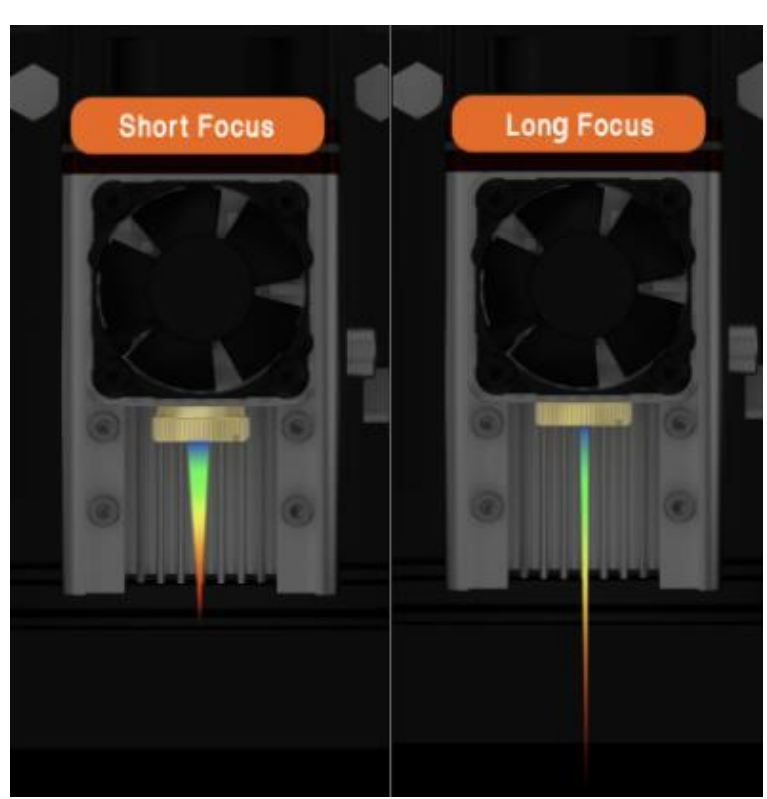

*Obrázek 21 Rozdílné zaostření laserového modulu pomocí FAC čočky [32]*

Na základě zaostření čočky výrobce dále uvádí rozdílné ohniskové vzdálenosti od materiálu. Pro nastavení se zašroubovanou čočkou je ideální vzdálenost materiálu od čočky 55 mm. Pro zaostření na gravírování je vzdálenost snížena na 33 mm od materiálu. Pro ověření ideálního bodu zaostření byly vyrobeny testovací zaostřovací bloky, kterými byl laserový modul podkládán, aby byla zajištěna konzistentní vzdálenost od materiálu. V tabulce 8 jsou pak uvedeny parametry pro rozdílné ohniskové vzdálenosti společně s fotografií výsledku [32].

<span id="page-50-1"></span>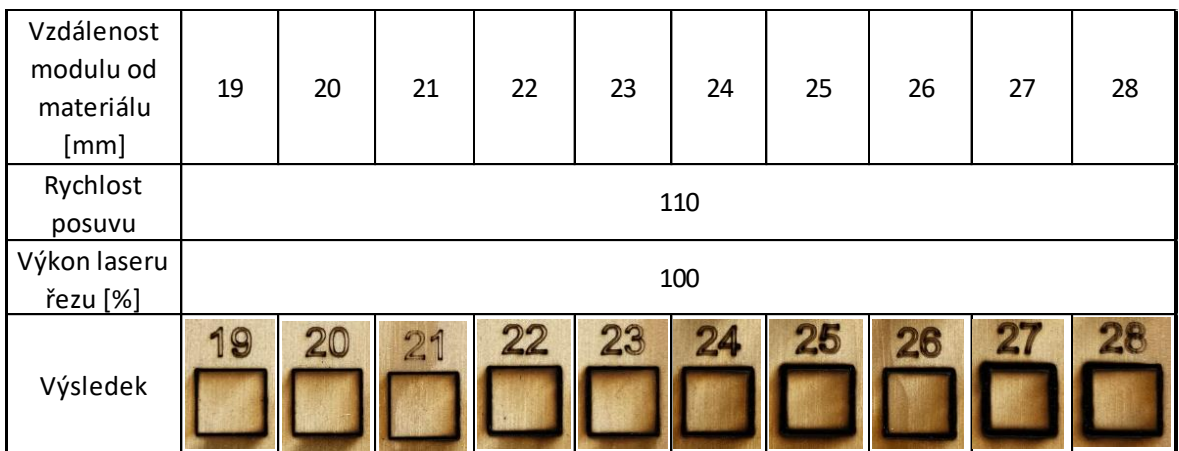

#### *Tabulka 8 Různé vzdálenosti zaostření laseru pro řezání*

Test byl proveden na borovicové překližce o tloušťce 4 mm. Jak lze pozorovat z tabulky 8 a obrázku 22, nejlepší výsledek řezu byl při vzdálenosti 20 mm od materiálu, kde došlo k uvolnění zkušebního čtverce a k minimálnímu opalu. Při vyšších hodnotách vzdálenosti od materiálu dochází k značnému opalu, který je nežádoucí. Od hodnot 24 mm a více nebyl schopen paprsek laseru přepálit překližku na jedno projetí. Při dopočítání vzdálenosti čočky od hrany modulu, která je 26,5 mm, vychází jako nejlepší ohnisková vzdálenost pro řez na 46,5 mm.

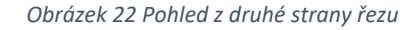

<span id="page-50-0"></span>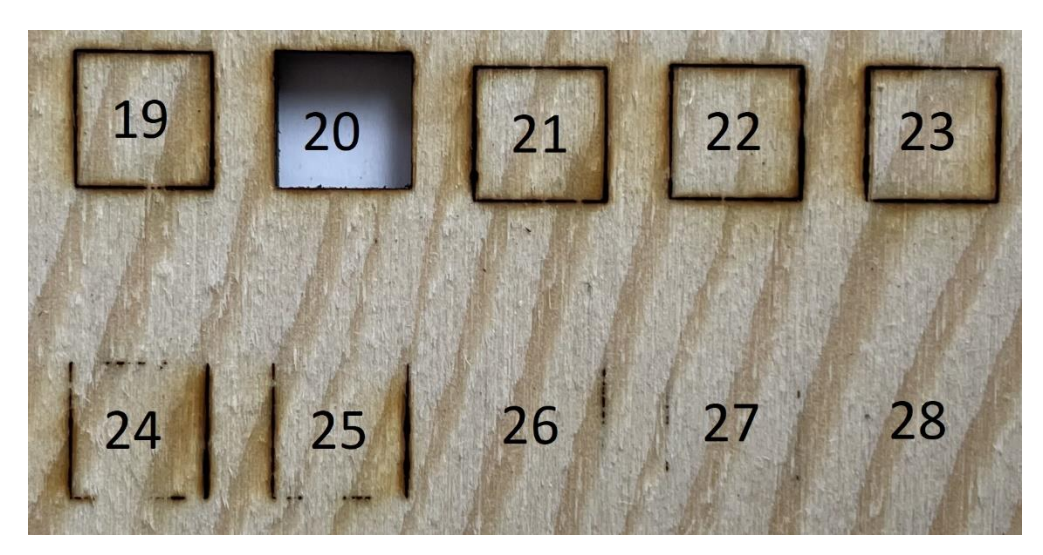

Při testování výřezu malých kruhů o průměru 10 mm byla zjištěna značná nepřesnost, která je uvedena na obrázku 23. Tato nepřesnost se neprojevovala se při výřezu větších formátů. Po zkoušení různých nastavení v softwaru bylo zjištěno, že problém není v nastavení gravírování, ale problém bude vycházet z konstrukce stroje, protože se chyba opakovala. Bylo zjištěno nedostatečné dopnutí řemenů GT2, které při pohybu vnášely do výsledku tuto chybu. Odstraněna byla dopnutím řemenů na všech osách. Výsledný kruh po odstranění chyby je zobrazen na obrázku 24.

*Obrázek 23 Nepřesný kruh o průměru 10 mm Obrázek 24 Přesný kruh o průměru 10 mm*

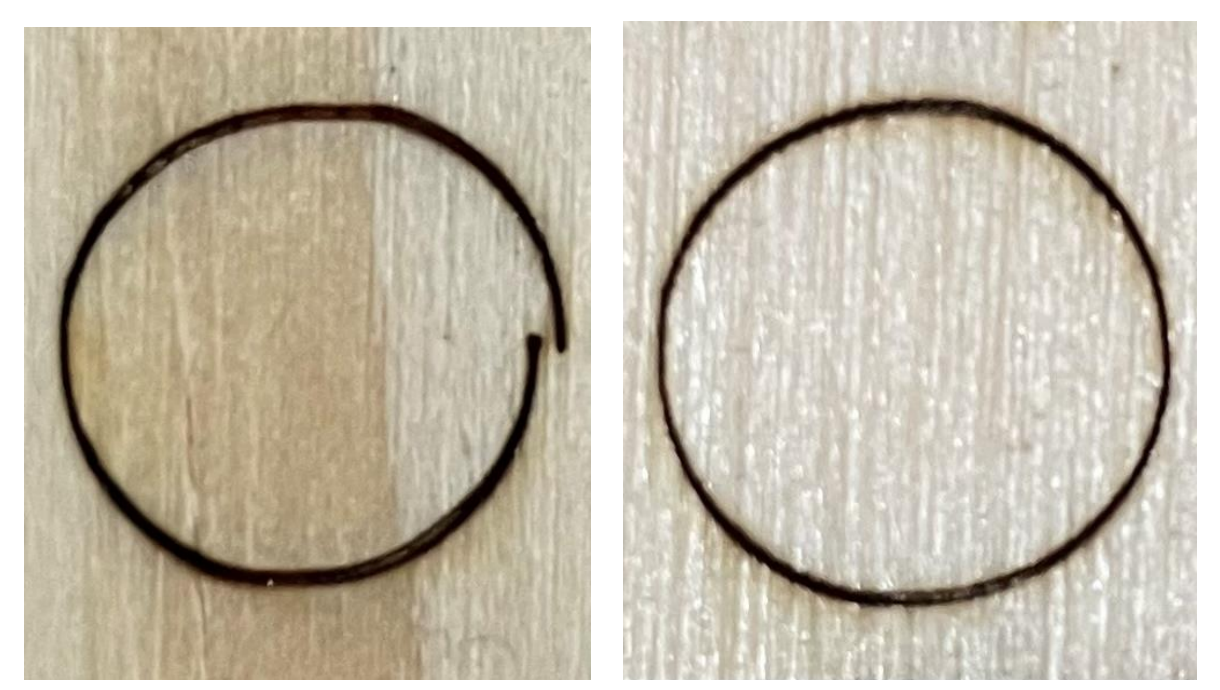

## **7.2 Testování řezů**

Dalším testem bylo porovnání rychlosti a výkonu řezu. Porovnání proběhlo na překližkách o různých tloušťkách. Pro test byl vytvořen rastr čtverců o čtyřech řadách a čtyřech sloupcích. Test se skládal z rozdílného nastavení intenzity laseru v procentech od 25 do 100. Rychlost vyřezávání byla nastavena od 100 mm/min a byla zvyšována po 100 mm/min až do 400 mm/min. Na obrázku 25 je výsledek testu řezu pro jedno projetí na borovicové překližce o tloušťce 4 mm a na obrázku 26 je výsledek pro stejnou překližku s dvěma projetími.

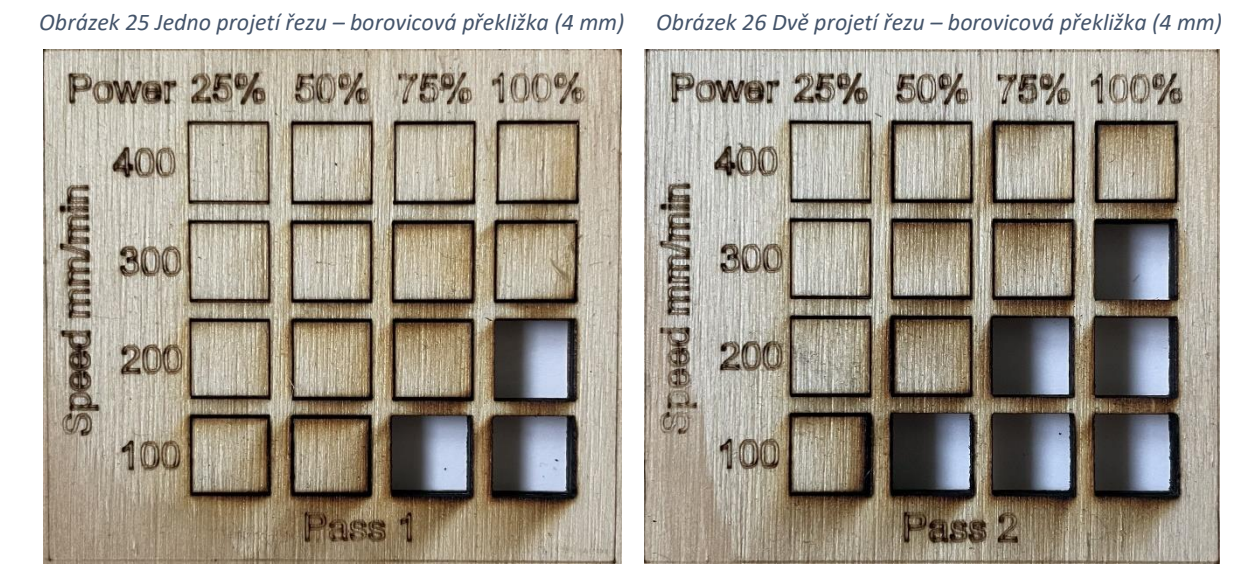

Z obrázků 25 a 26 je patrné, jaký rozdíl udělá při stejné rychlosti více projetí řezu. S ohledem na životnost laserového modulu a rychlosti řezu se jeví jako nejlepší nastavení na 75 % výkonu při rychlosti 200 mm/min se dvěma projetími.

Dále byl test proveden na borovicové překližce o tloušťce 8 mm. Zde měla velký vliv na výsledek tloušťka překližky, protože na rozdíl od 4 milimetrové došlo k prvnímu výřezu až při třech projetích při 100 % výkonu, jak je zobrazeno na obrázku 27. Rozdíl jsou tak dvě projetí navíc, aby došlo k úplnému průřezu. Pro zachování větší životnosti laseru se ukazuje jako nejlepší nastavení na 75 % výkonu při rychlosti 100 mm/min a čtyřech opakování průjezdu.

<span id="page-52-0"></span>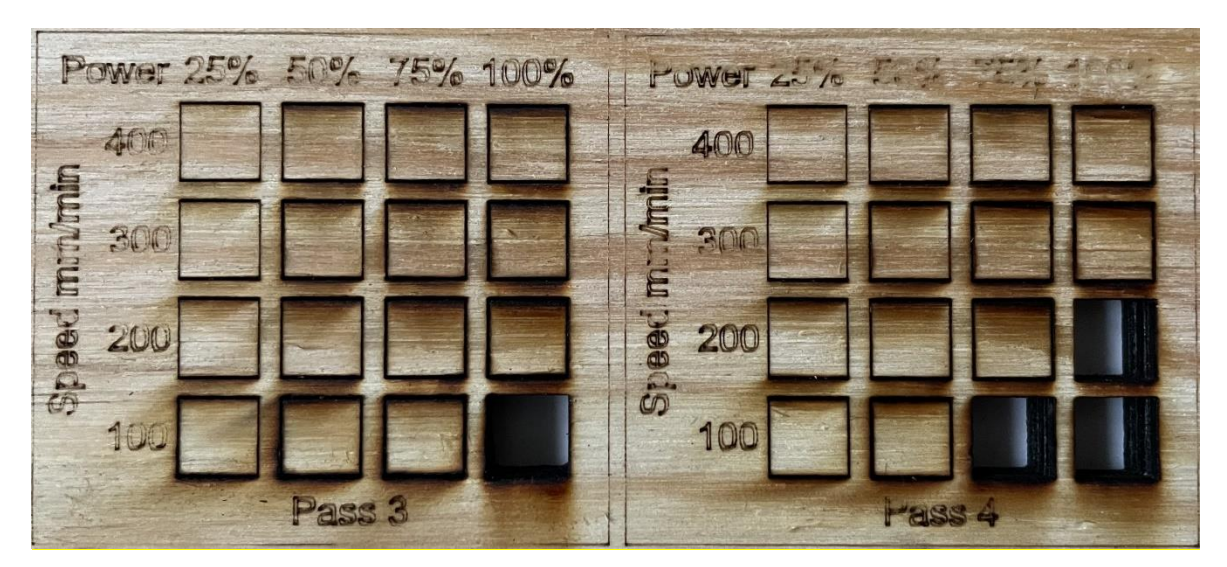

#### *Obrázek 27 Tři a čtyři projetí řezu – borovicová překližka (8 mm)*

Dalším materiálem k testování byla 6,5 mm překližka z břízy. Pro průřez překližky muselo být nastaveno pět projetí. Projevila se zde vyšší tvrdost dřeva oproti borovicovému, kterému stačilo méně projetí při větší tloušťce. Průřez nastal při 100 % výkonu laseru a posuvu 100 mm/min, jak lze pozorovat na obrázku 28. Při otočení z druhé strany byl zjištěn veliký opal dřeva, který je na obrázku 29. Z tohoto důvodu byla překližka v této tloušťce označena za méně vhodnou na řezání tímto laserovým modulem při těchto parametrech řezu. Pro lepší výsledky by bylo vhodné nastavit více průřezů s menším výkonem, aby nedocházelo k velkému opalu.

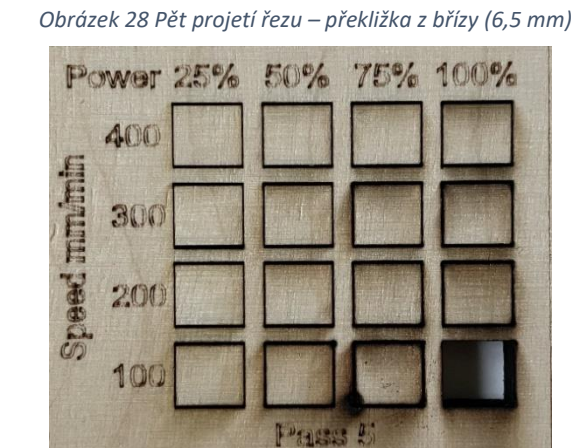

*Obrázek 29 Opal březové překližky (6,5 mm)*

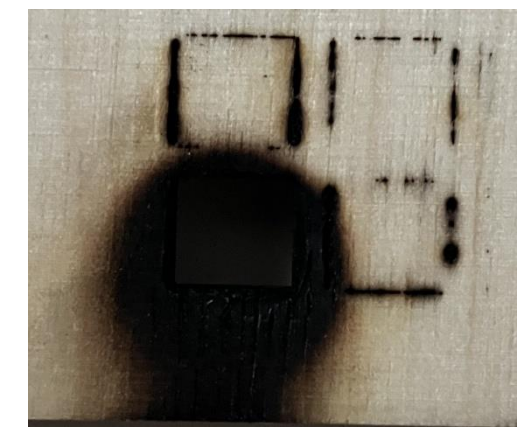

Následoval test na bukové překližce o tloušťce 4 mm a 6,5 mm. Čtyř milimetrová překližka, uvedená na obrázku 30, byla laserem proříznuta až po dvou projetí. Jedno projetí na rozdíl od 4 mm borovicové překližky nedokázalo materiál přepálit. Důvodem je vyšší tvrdost bukového dřeva. Tato vlastnost dřeva se projevila při pokusu na 6,5 mm překližce, kde bylo zapotřebí provést čtyři projetí k proříznutí, jak je zobrazeno na obrázku 31. Pro 4 mm a 6,5 mm bukovou překližku je vhodné použít 75 % výkon laseru spolu s rychlostí 200 mm/min, kde nedochází k takovému opalu při řezu.

*Obrázek 30 Dvě projetí řezu – buková překližka (4 mm)*

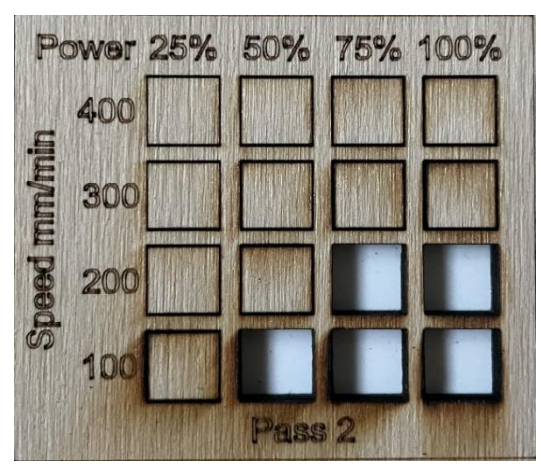

*Obrázek 31 Čtyři projetí řezu – buková překližka (6,5 mm)*

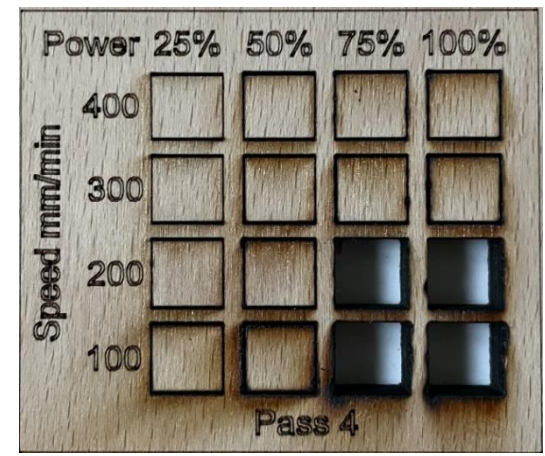

Poslední překližkou v testu byla topolová překližka o tloušťce 6,5 mm a 8 mm. Na obrázku 32 se můžeme přesvědčit, že se jedná o nejměkčí dřevo z testovaných, protože stačilo jen jedno projetí při 100 % výkonu a 100 mm/min rychlosti při tloušťce překližky 6,5 mm. Při více projetích je možno snižovat výkon laseru a zvyšovat rychlost řezu, kde docílíme menšího opalu v místě řezu. Za optimální volbu řezu byla zvolena rychlost 300 mm/min při 75 % výkonu laserového modulu.

<span id="page-54-0"></span>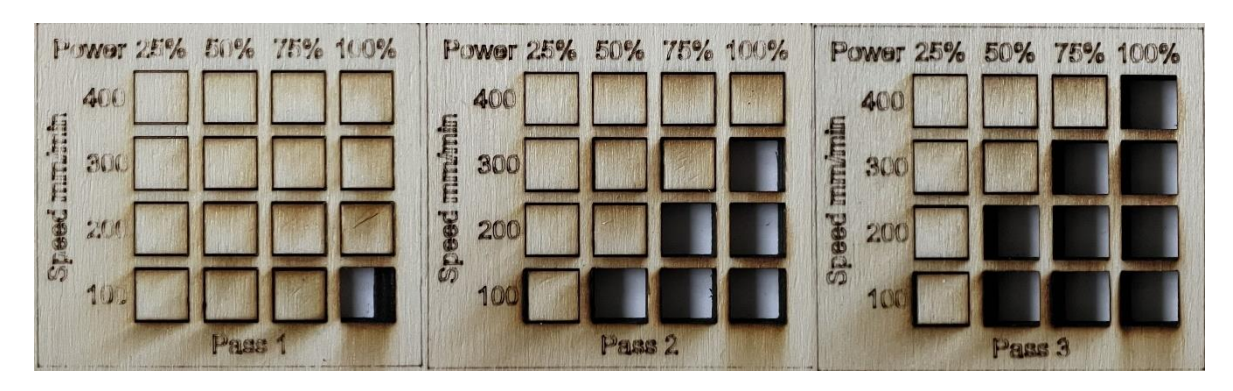

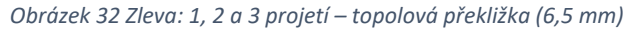

V případě osmi milimetrové topolové překližky bylo docíleno řezu už při dvou projetí, jak je uvedeno na obrázku 33. V porovnání se stejnou tloušťkou překližky z borovice se jedná o velice dobrý materiál na řezání. Při třech projetí je už na výběr z vícero nastavení pro řez. Jako dobrá volba se jeví nastavení na tři projetí s rychlostí 200 mm/min a výkonu 75 %.

<span id="page-54-1"></span>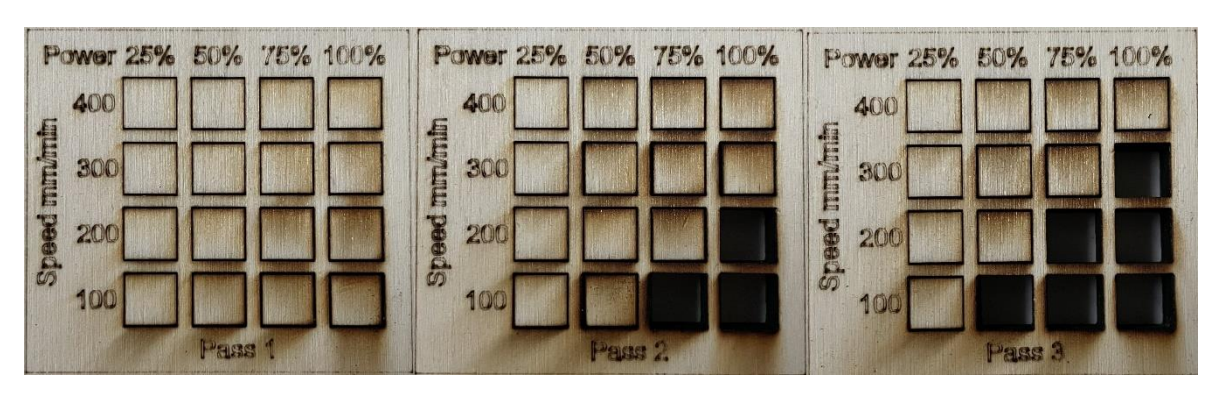

*Obrázek 33 Zleva: 1, 2 a 3 projetí – topolová překližka (8 mm)*

Tyto testy také dostatečně demonstrovaly, že navrhnuté gravírovací zařízení je schopno několikrát po sobě opakovat stejné pohyby s vysokou přesností a splňuje tak jeden z kladených požadavků. Dostatečně silným důkazem je test řezů březové překližky, kde bylo zařízení schopno opakovat celkem osmdesátkrát za sebou stejnou čtvercovou trajektorii.

## **7.3 Testování gravírování**

Po testech řezů byl laserový modul přeostřen na gravírování. Čočka byla nastavena na 2,5 mm od těla modulu a byla dopočtena velikost zaostřovacího bloku (8,5 mm), aby byla ohnisková vzdálenost čočky od materiálu 33 mm. Pro testování gravírování byl použit motiv, který využívá výkon laseru v rozsahu 0 % až 100 % po 10 % krocích. Byla otestována tři nastavení rychlosti posuvu a byl zaznamenán čas gravírování, viz tabulka 9.

<span id="page-55-1"></span>

| Materiál        | Rychlost posuvu [mm/min] | 2500  | 5000  | 7500  |
|-----------------|--------------------------|-------|-------|-------|
| Bříza           |                          | 17,65 | 14,85 | 15,2  |
| <b>Borovice</b> |                          | 17,76 | 14,96 | 15,32 |
| <b>Buk</b>      | Doba gravírování [min]   | 17,53 | 14,72 | 15,07 |
| Topol           |                          | 17,6  | 14,8  | 15,17 |

*Tabulka 9 Tabulka časů pro různé rychlosti posuvu při gravírování*

Zajímavé je porovnání časů při 5000 mm/min a 7500 mm/min, které vycházejí v rámci pár sekund skoro totožně, ale výsledek je jiný, jak lze pozorovat na obrázku 34. Na něm je zachycen test na březové překližce. Z testu je patrné, že i když jsou časy vesměs stejné, při rychlosti posuvu 5000 mm/min došlo k hlubšímu vygravírování, které je nejvíce znatelné při vyšších výkonech laseru.

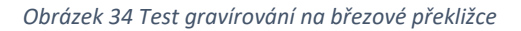

<span id="page-55-0"></span>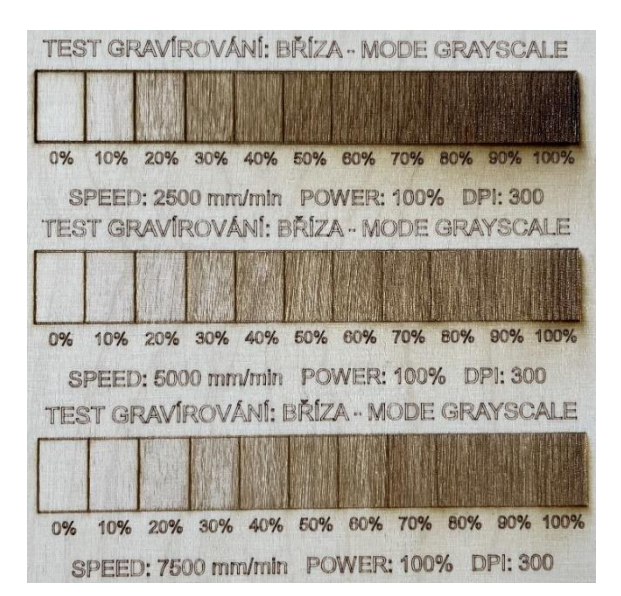

Dalším materiálem, uvedeným na obrázku 35, je topolová překližka. Po testu bylo zjištěno, že měkká dřeva nejsou tolik vhodná pro gravírování na rozdíl od tvrdších, protože dochází k nekonzistentnímu gravírování při stejném výkonu laseru, jak je možno pozorovat při 30 %

<span id="page-56-0"></span>výkonu a 7500 mm/min rychlosti. Při vyšších výkonech pak dochází ke značnému opalu a příliš hlubokému gravírování, které je nežádoucí.

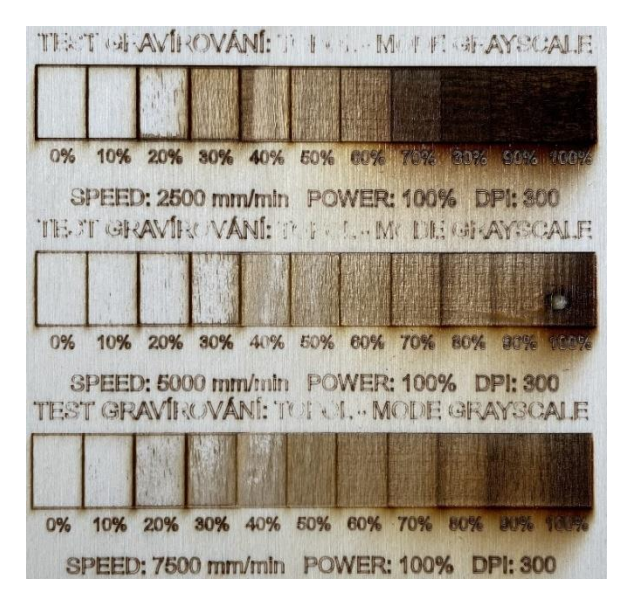

*Obrázek 35 Test gravírování na topolové překližce*

<span id="page-56-1"></span>Předposledním testovaným materiálem ze dřeva byla borovicová překližka, která je uvedena na obrázku 36. Borovice se ukázala jako nejméně vhodná ke gravírování, a to z důvodu struktury překližky, která je tvořena dřevem s léty. Léta jsou tvrdší a dochází tak k významnému rozdílu při gravírování.

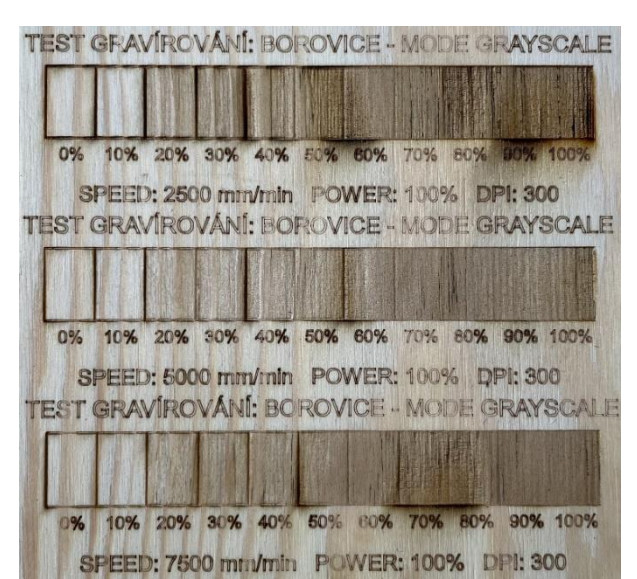

*Obrázek 36 Test gravírování na borovicové překližce*

Posledním testovaným materiálem ze dřeva byla buková překližka. Jak vyplývá z výsledků na obrázku 37, stala se nejvhodnějším testovaným materiálem ze dřeva pro gravírování.

<span id="page-57-0"></span>V celém spektru lze pozorovat rozdíl v jednotlivých nastavení výkonu laseru. Celkově tedy tvrdší dřevěné překližky z testu vyšly lépe než měkčí, u kterých dochází k velkému opalu.

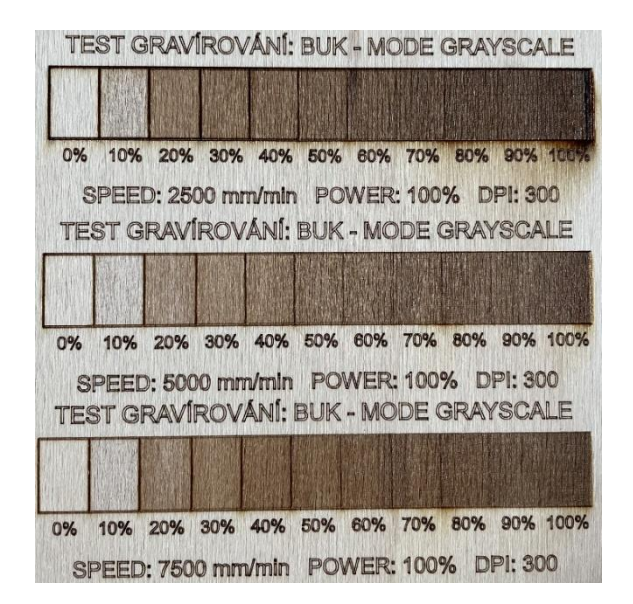

*Obrázek 37 Test gravírování na bukové překližce*

Dalším materiálem pro testování gravírovacího spektra výkonu a rychlosti posuvu byla keramická dlažba. Na obrázku 38 je nahoře vyhotoven test pro rychlost posuvu 1000 mm/min při výkonu 0 až 100 %. Dole je vygravírováno spektrum pro 0 až 100 % výkonu laseru při rychlosti posuvu 2500 mm/min. Po testu byl proveden závěr, že laser je dostatečně silný ke gravírování keramických materiálů a splňuje i požadavky na gravírování dřevěných materiálů.

#### *Obrázek 38 Test gravírování na keramické dlažbě*

<span id="page-57-1"></span>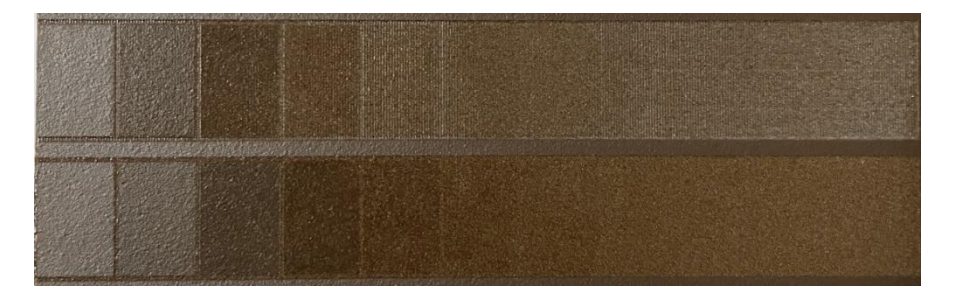

Posledním testem bylo provedení gravírování obrázku gekona do dřevěných překližek, který je uveden na obrázku 39. Gravírování bylo provedeno v gravírovacím módu grayscale při nastaveném výkonu laseru na 35 % a rychlosti posuvu 5000 mm/min. Při tomto jednotném nastavení lze dobře pozorovat z obrázku 40 vlastnosti jednotlivých typů dřeva. Pro lepší výsledky na jednotlivých překližkách by se muselo použít nastavení hodnot z předchozích testu

<span id="page-58-0"></span>gravírovacího spektra. Obrázek gekona má reálné rozměry 110x110 mm. Z testu při porovnání s originálním obrázkem subjektivně považuji za nejvíce povedený výsledek na bukové překližce, kde jsou nejvíce zřetelné detaily obrázku.

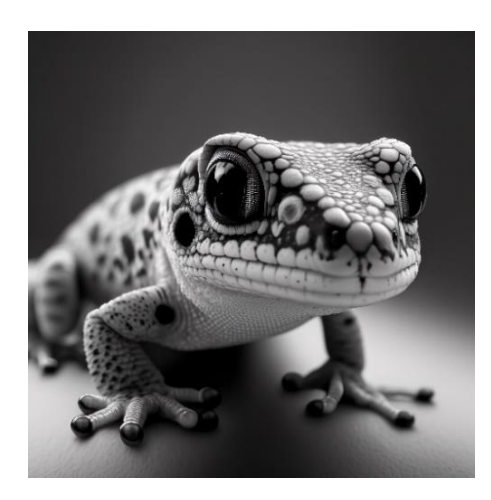

*Obrázek 39 Originál obrázku gekona [33]*

<span id="page-58-1"></span>*Obrázek 40 Test gravírování obrázku gekona*

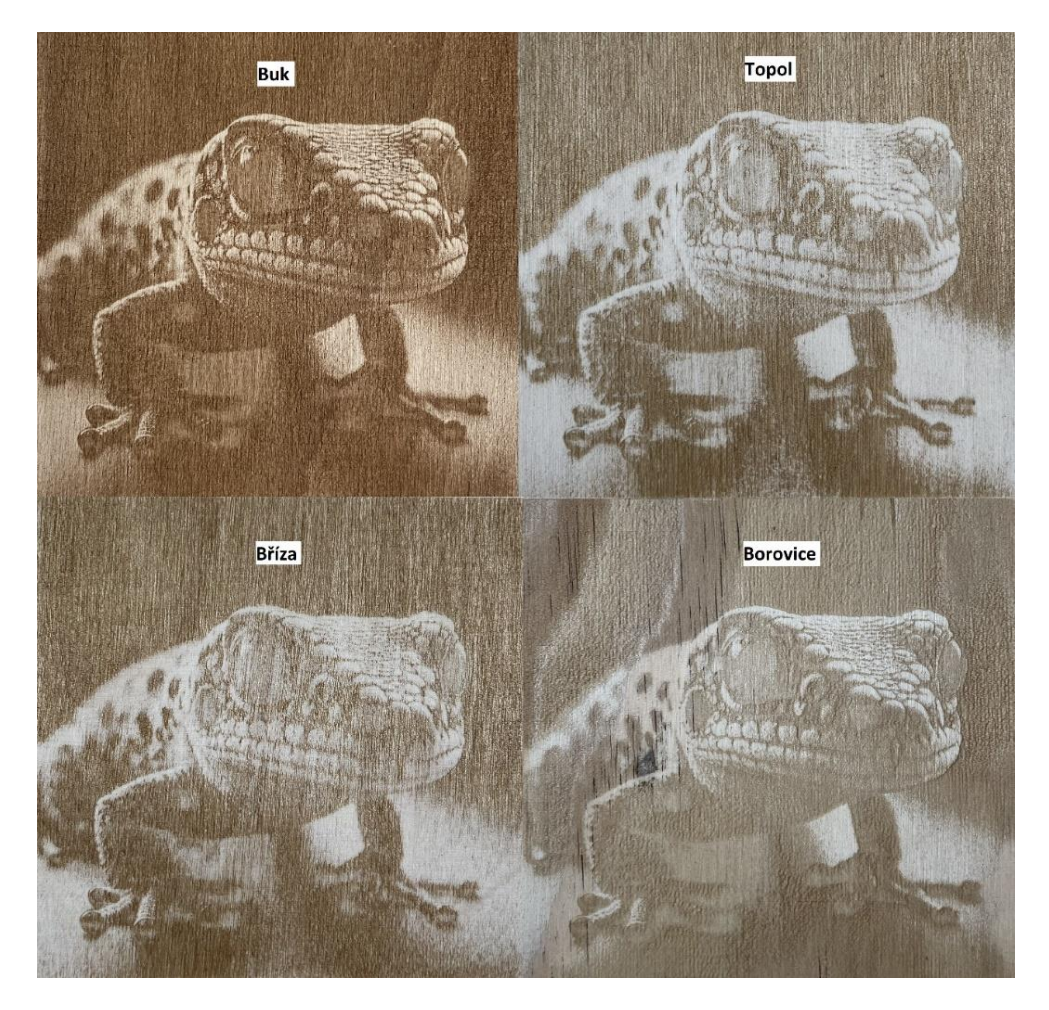

Testování bylo natolik rozsáhlé, že dalo vzniku širokého spektra nastavení parametrů gravírování a řezů pro různé tloušťky překližek z různých typů dřeva. Díky tomu je obsluha schopna přesněji nastavit parametry pro požadovaný výsledek gravírování, či výřez grafiky z překližek o různých tloušťkách. Docílilo se tak efektivnějšího využití zařízení z pohledu snížení pracovní doby, při volbě správných parametrů. Vhodným nastavením také docílíme snížení zmetkovitosti výrobků.

Na základě výsledků provedených testů lze konstatovat, že navrhnuté gravírovací zařízení splňuje požadavky a je schopno s dostatečnou přesností vyhotovit požadovaný výrobek, ať už se jedná o výřez grafiky nebo o gravírování nějakého motivu nebo fotky, a tedy splňuje cíle zadané diplomové práce.

## **7.4 Cenová kalkulace**

Při návrhu gravírovacího zařízení byly použity kvalitní komponenty, aby celková konstrukce byla dostatečně pevná a přesná. Jelikož se jedná o větší zařízení ve svém spektru konkurentů, musely být jeho části osazeny dostatečně naddimenzovanými díly. Většina komponent, uvedených v tabulce 10, byla zakoupena z českých e-shopů z důvodu rychlejšího dodání a někdy i nižší ceny, než při koupi ze zahraničních portálů jako je Aliexpress nebo eBay.

<span id="page-60-0"></span>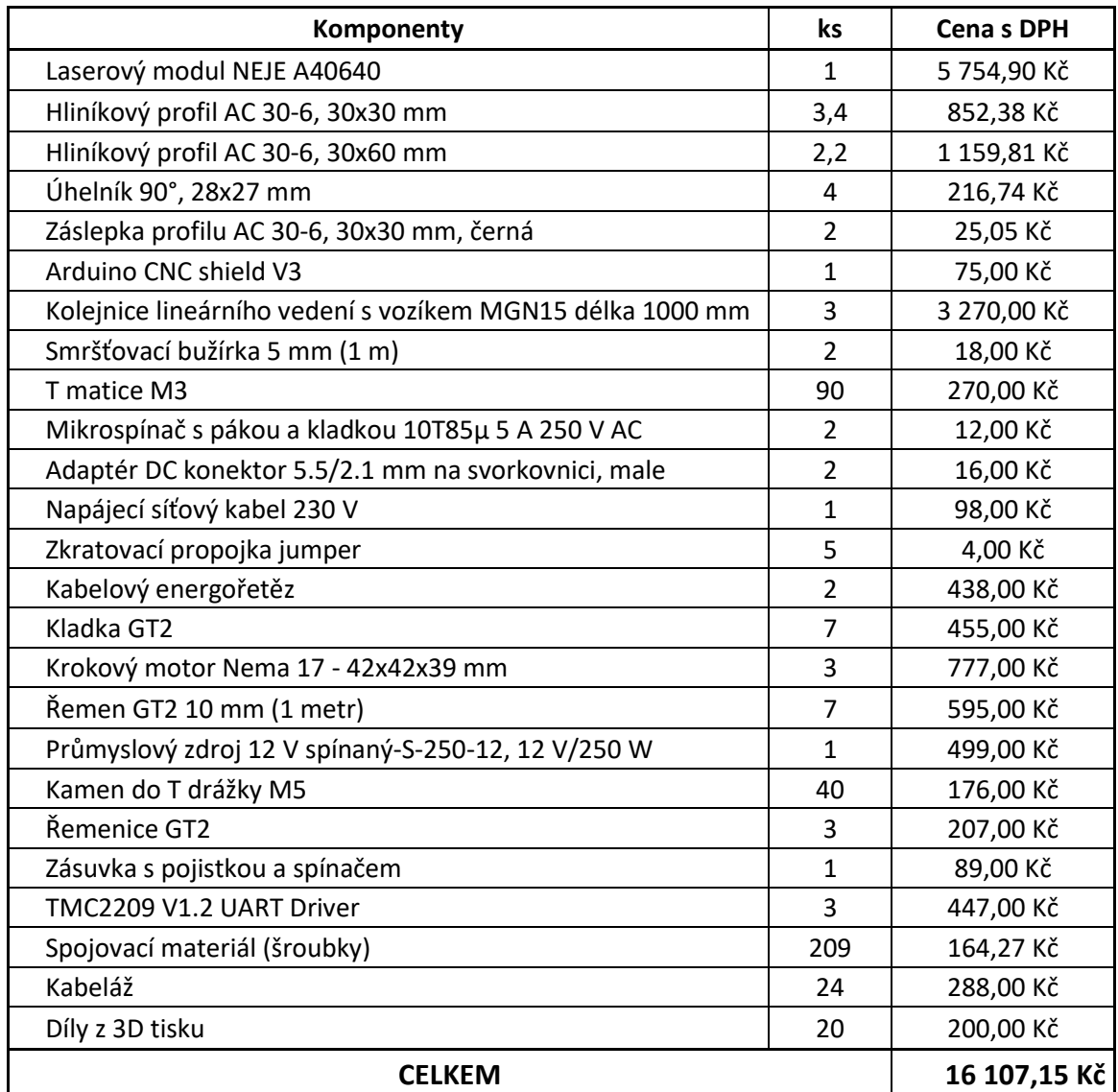

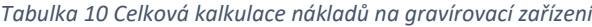

Z tabulky 10 je zřejmé, že nejdražší položkou je samotný laserový modul následovaný kolejnicemi lineárního vedení a dále konstrukčními prvky.

## **8 Závěr**

Diplomová práce se zabývá návrhem a realizací laserového gravírovacího zařízení. Před samotným návrhem a realizací byla nastíněna problematika gravírování od jejího samotného počátku až do doby, kdy se pro gravírování začal používat laser. Byl vysvětlen princip vzniku laserového záření a popsány principy vybraných typů laserů.

Další část práce je zaměřena na konstrukci zařízení a výběr vhodných komponentů, které splňují kladené požadavky na zařízení. Mezi tyto požadavky patří tichý provoz, pracovní plocha o minimálním rozměru 900x900 mm, vysoká přesnost pohybů s odpovídajícími rychlostmi posuvu a schopnost laseru řezat dřevěné materiály o tloušťce až osm milimetrů. Na základě specifikací bylo zařízení navrženo pomocí softwaru CAD Fusion 360 a zkonstruováno z 20 unikátních dílů vytištěných na 3D tiskárně, hliníkových profilů, lineárních vedení, řemenů a kladek GT2. Při řešení pohybu ypsilonových os byl vymyšlen unikátní způsob vedení řemenů středem hliníkových profilů, který se liší od řešení u komerčně prodávaných gravírovacích zařízení. Toto konstrukční řešení s sebou nese řadu výhod jako je zamezení poškození řemenů při pohybu, jelikož je schován v profilu. Další výhodou bylo také snadné připevnění řemenů k vozíku lineárního vedení, neboť je řemen veden v jejich ose pohybu. Pohon zajišťují tři bipolární krokové motory s přírubami NEMA 17, které jsou řízeny drivery TMC2209. Ty jsou osazeny v CNC shieldu, který je nasunut na piny řídicího mikrokontroleru Arduino UNO. Pro zařízení byl vybrán laserový modul od společnosti NEJE s dvojící diod, které zajišťují výstupní výkon 12 W v pulzním režimu, takže dosahuje potřebné síly paprsku na rež i gravírování. Aby vše správně fungovalo, byl vybrán průmyslový spínaný zdroj s výstupním napětím 12 V DC a výkonem 250 W pro dostatečnou rezervu při případném rozšíření zařízení o další prvky.

Po sestavení konstrukce byly zapojeny elektronické prvky a popsáno zapojení laserové hlavice, která využívá PWM signál z CNC shieldu. Pro správnou funkci stroje bylo třeba osadit drivery motorů a nastavit jejich referenční napětí v závislosti na použitých krokových motorech. Dále byl nahrán firmware GRBL, který umožňuje řízení pohybů stroje pomocí Gkódu obsahující instrukce o pohybech a souřadnicích stroje. Pro posílání G-kódu byl vybrán placený program LightBurn. Následně proběhlo nastavení parametrů stroje, ukládaných do paměti EEPROM na desce Arduina. Tyto parametry jsou zásadní pro správnou funkci stroje. K ověření splnění cílů práce bylo zařízení podrobeno sérii testů. Testování gravírovacího zařízení probíhalo na překližkách z buku, břízy, borovice a topolu. Jako další materiál byla vybrána keramická dlažba. Nejprve proběhlo testování ohniskové vzdálenosti pro optimální řez. Nejlepší výsledek řezu vyšel pro ohniskovou vzdálenost 46,5 mm od čočky modulu. Toto nastavení bylo použito v následujících testech řezů překližek. Při výřezech kruhů o malých průměrech (10 mm) se objevil problém, který zapříčiňoval, že kruh končil v jiném bodě, než začínal. Tento problém nebyl u větších kruhů jasně identifikovatelný. Problém byl vyřešen dostatečným dopnutím řemenů. Další test byl zaměřen na výřezy překližek, jeho cílem bylo zjistit optimální nastavení pro jednotlivé překližky při nastavování různých intenzit výkonu laseru, rychlosti posuvu os a počtu projetí řezu. Testy ukázaly, že laser je schopný přeříznout všechny tloušťky vybraných překližek a splňuje tak požadavek na řez dřevěných materiálů do osmi milimetrů. Zároveň se při testech projevila vynikající přesnost pohybů, neboť bylo zařízení schopno zopakovat několik projetí stejnou dráhou výřezu bez jakékoliv odchylky trajektorie. V dalším testu byla vyzkoušena schopnost gravírování při rychlostech 2500, 5000 a 7500 mm/min a výkonech laseru v hodnotách od 0 % do 100 %. Tím vznikl podklad pro správné nastavení spektra výkonu na rozdílný typ dřevěných překližek, což spolu s nastavením parametrů pro řezy značně usnadňuje další realizace prací na zařízení bez zbytečných chyb. Z testu vyšlo, že tvrdší dřeva jako je buk a bříza, jsou ke gravírování vhodnější, protože měly uspokojivější výsledky. Zároveň zde byla otestována hlučnost stroje, při maximálních rychlostech 7500 mm/min. Zařízení bylo díky použití kvalitních driverů krokových motorů a lineárního vedení velice tiché a neobtěžovalo svým provozem uživatele. Předposledním testem bylo provedení gravírování do keramické dlažby, kde byla ověřena dostatečná výkonnost laserové hlavice. Posledním testem bylo provedení gravírování stejného obrázku do dřevěných překližek při stejném nastavení rychlosti posuvu i výkonu. Celkově se podařilo zkonstruovat velice kvalitní zařízení s pracovní plochou 940x940 mm, což byl jeden z kladených požadavků. Svou cenou 16 107,15 Kč nenachází v komerčně prodávaných zařízení konkurenci, neboť podobně velká a přesná zařízení osazena podobně výkonnou laserovou jednotkou se pohybují v rozmezí 30 až 40 tisíc korun.

Při testování zařízení byly nalezeny možnosti, jak gravírovací zařízení zlepšit. Jednou z nich je zkonstruování krytu gravírovacího zařízení s odtahem spalin, které vznikají při řezu nebo gravírování. Dalším zlepšením by mohlo být přidání kompresoru. Při použití ofuku místa řezu stlačeným vzduchem by docházelo k menšímu nebo dokonce žádnému opalu, což by

zlepšilo výslednou kvalitu výrobku. Použití ofuku také minimalizuje riziko poškození laserové čočky od prachu a jiných nečistot, které mohou způsobit snížení kvality gravírování. Ofuk vzduchem také snižuje tepelné namáhání materiálu během gravírování a přispívá k rovnoměrnému odvodu tepla z pracovní plochy, tím by byl laser schopen při stejném výkonu přeříznout materiály o větších tloušťkách.

## **9 Seznam literatury**

- [1] History of engraving HiSoUR Hi So You Are. In: [cit. 15.02.2023]. Dostupné z: <https://www.hisour.com/history-of-engraving-51829/>
- [2] HUFF KRISTIN. History of Engraving Pt1. In: . 2003 [cit. 15.02.2023]. Dostupné z: <https://www.engraversjournal.com/legacyarticles/2196/>
- [3] The History of Laser Cutting Technology | Thunder Laser USA. In: [cit. 19.02.2023]. Dostupné z: [https://www.thunderlaserusa.com/history-of-laser](https://www.thunderlaserusa.com/history-of-laser-cutting/)[cutting/](https://www.thunderlaserusa.com/history-of-laser-cutting/)
- [4] HUFF KRISTIN. History Part 5: Early Laser Engraving. In: . 2004 [cit. 19.02.2023]. Dostupné z: [https://www.engraversjournal.com/legacyar](https://www.engraversjournal.com/legacyarticles/2244/)[ticles/2244/](https://www.engraversjournal.com/legacyarticles/2244/)
- [5] VRBOVÁ, M., H. JELÍNKOVÁ a P. GAVRILOV. *Úvod Do Laserové Techniky*. 1998. ISBN 80-01-01108-9.
- [6] The Evolution and History of Laser Marking and Engraving TYKMA Electrox. In: . 14. 5. 2019 [cit. 19.02.2023]. Dostupné z: [https://www.perma](https://www.permanentmarking.com/laser-education/history-of-laser-marking/)[nentmarking.com/laser-education/history-of-laser-marking/](https://www.permanentmarking.com/laser-education/history-of-laser-marking/)
- [7] KOŘÁN PAVEL. Seriál na téma lasery Základní princip laseru a jejich dělení > LAO - lasery a optika. In: . 19. 2. 2013 [cit. 20.02.2023]. Dostupné z: [http://www.lao.cz/lao-info-49/serial-na-tema-lasery---zakladni-princip-laseru](http://www.lao.cz/lao-info-49/serial-na-tema-lasery---zakladni-princip-laseru-ajejich-deleni-127)[ajejich-deleni-127](http://www.lao.cz/lao-info-49/serial-na-tema-lasery---zakladni-princip-laseru-ajejich-deleni-127)
- [8] ŠULC, Jan. Lasery a jejich aplikace. [online]. 2002. Dostupné z: <http://www.unium.cz/materialy/cvut/fjfi/lasery-a-jejich-aplikace-m9312-p2.html>
- [9] Rozdělení laserů LASCAM systems. In: . 2. 8. 2015 [cit. 22.02.2023]. Dostupné z: <https://www.lascam.cz/rozdeleni-laseru/>
- [10] DUŠEK JIŘÍ. Hlavní typy laserů používaných v průmyslu | Megablog. In: . 28. 2. 2013 [cit. 26.02.2023]. Dostupné z: [https://www.mega-blog.cz/lasery/hlavni](https://www.mega-blog.cz/lasery/hlavni-typy-laseru-pouzivanych-v-prumyslu/)[typy-laseru-pouzivanych-v-prumyslu/](https://www.mega-blog.cz/lasery/hlavni-typy-laseru-pouzivanych-v-prumyslu/)
- [11] ŘASA JAROSLAV a KEREČANINOVÁ ZUZANA. Nekonvenční metody obrábění – 4. díl | MM Průmyslové spektrum. In: . 19. 3. 2008 [cit. 26.02.2023]. Dostupné z: [https://www.mmspektrum.com/clanek/nekonvencni-metody-obrabeni-4](https://www.mmspektrum.com/clanek/nekonvencni-metody-obrabeni-4-dil) [dil](https://www.mmspektrum.com/clanek/nekonvencni-metody-obrabeni-4-dil)
- [12] NOVÁK MIROSLAV. Průmyslové lasery (4) Hlavní typy laserů v průmyslové praxi | MM Průmyslové spektrum. In: . 4. 9. 2012 [cit. 28.02.2023]. Dostupné z: [https://www.mmspektrum.com/clanek/prumyslove-lasery-4-hlavni-typy-laseru](https://www.mmspektrum.com/clanek/prumyslove-lasery-4-hlavni-typy-laseru-v-prumyslove-praxi)[v-prumyslove-praxi](https://www.mmspektrum.com/clanek/prumyslove-lasery-4-hlavni-typy-laseru-v-prumyslove-praxi)
- [13] ŠPLÍCHAL JAN. Dělení materiálů laserovým paprskem je stále na vzestupu zájmu | konstrukce.cz. In: . 9. 10. 2020 [cit. 28.02.2023]. Dostupné z: [https://kon](https://konstrukce.cz/materialy-a-technologie/deleni-materialu-laserovym-paprskem-je-stale-na-vzestupu-zajmu-591)[strukce.cz/materialy-a-technologie/deleni-materialu-laserovym-paprskem-je-stale](https://konstrukce.cz/materialy-a-technologie/deleni-materialu-laserovym-paprskem-je-stale-na-vzestupu-zajmu-591)[na-vzestupu-zajmu-591](https://konstrukce.cz/materialy-a-technologie/deleni-materialu-laserovym-paprskem-je-stale-na-vzestupu-zajmu-591)
- [14] T.E.A. Miniaturní vedení Miniaturní vedení. [online]. 2021, s. 156–160. Dostupné z: [https://www.teatechnik.cz/down](https://www.teatechnik.cz/download.php?file=doc%2FMG.pdf.pdf&name=mg.pdf.pdf)[load.php?file=doc%2FMG.pdf.pdf&name=mg.pdf.pdf](https://www.teatechnik.cz/download.php?file=doc%2FMG.pdf.pdf&name=mg.pdf.pdf)
- [15] 3D FOX SHOP. Řemen GT2 10mm metráž . In: [cit. 06.03.2023]. Dostupné z: <https://www.3dfoxshop.cz/remen-gt2-10mm-metraz/>
- [16] ŠRÁMEK PETR. Co je Arduino UNO a jak s ním začít. In: . 26. 1. 2022 [cit. 05.03.2023]. Dostupné z: [https://blog.laskakit.cz/co-je-arduino-uno-a-jak-s-nim-za](https://blog.laskakit.cz/co-je-arduino-uno-a-jak-s-nim-zacit/)[cit/](https://blog.laskakit.cz/co-je-arduino-uno-a-jak-s-nim-zacit/)
- [17] Arduino® UNO R3. [online]. 2023 [cit. 05.03.2023]. Dostupné z: [https://docs.ar](https://docs.arduino.cc/resources/datasheets/A000066-datasheet.pdf)[duino.cc/resources/datasheets/A000066-datasheet.pdf](https://docs.arduino.cc/resources/datasheets/A000066-datasheet.pdf)
- [18] TME CZECH REPUBLIC. Krokový motor druhy a příklady aplikací krokových motorů. In: . 8. 9. 2020 [cit. 06.03.2023]. Dostupné z: [https://www.tme.eu/cz/news/library-articles/page/41861/krokovy-motor-druhy-a](https://www.tme.eu/cz/news/library-articles/page/41861/krokovy-motor-druhy-a-priklady-aplikaci-krokovych-motoru/)[priklady-aplikaci-krokovych-motoru/](https://www.tme.eu/cz/news/library-articles/page/41861/krokovy-motor-druhy-a-priklady-aplikaci-krokovych-motoru/)
- [19] SHARPLAYERS. Krokové motory jak správně vybrat. In: . 14. 10. 2022 [cit. 06.03.2023]. Dostupné z:<https://eshop.sharplayers.cz/a/krokove-motory>
- [20] MOTIONKING (CHINA) MOTOR INDUSTRY CO., Ltd. Stepper Motor Cata-log [online] [cit. 06.03.2023]. Dostupné z: [https://www.laskakit.cz/user/related\\_fi](https://www.laskakit.cz/user/related_files/17hsxxxx-motionking.pdf)[les/17hsxxxx-motionking.pdf](https://www.laskakit.cz/user/related_files/17hsxxxx-motionking.pdf)
- [21] TMC2209 Datasheet. [online]. 2019 [cit. 06.03.2023]. Dostupné z: [https://www.tri](https://www.trinamic.com/fileadmin/assets/Products/ICs_Documents/TMC2209_Datasheet_V103.pdf)[namic.com/fileadmin/assets/Products/ICs\\_Documents/TMC2209\\_Data](https://www.trinamic.com/fileadmin/assets/Products/ICs_Documents/TMC2209_Datasheet_V103.pdf)[sheet\\_V103.pdf](https://www.trinamic.com/fileadmin/assets/Products/ICs_Documents/TMC2209_Datasheet_V103.pdf)
- [22] SHENZHEN BIQU TECHNOLOGY CO LT. TMC2209-V1.2 manual Stepper motor drive module. [online] [cit. 08.03.2023]. Dostupné z: [https://c-3d.nice](https://c-3d.niceshops.com/upload/file/TMC2209-V1.2-manual.pdf)[shops.com/upload/file/TMC2209-V1.2-manual.pdf](https://c-3d.niceshops.com/upload/file/TMC2209-V1.2-manual.pdf)
- [23] NEJE.SHOP. NEJE A40640 Zoom Laser Module. In: 2023 [online] [cit. 07.03.2023]. Dostupné z: [https://neje.shop/products/40w-laser-module-laser-head](https://neje.shop/products/40w-laser-module-laser-head-for-cnc-laser-cutter-engraver-woodworking-machine)[for-cnc-laser-cutter-engraver-woodworking-machine](https://neje.shop/products/40w-laser-module-laser-head-for-cnc-laser-cutter-engraver-woodworking-machine)
- [24] Microswitch SPDT 10T85μ 5A 250VAC, Roller. [online]. 2012 [cit. 08.03.2023]. Dostupné z: [https://www.laskakit.cz/user/related\\_files/10t85\\_\\_.pdf](https://www.laskakit.cz/user/related_files/10t85__.pdf)
- [25] How to choose a power supply for my stepper motors? In: [cit. 09.03.2023]. Dostupné z: [https://www.omc-stepperonline.com/support/how-to-choose-a-power](https://www.omc-stepperonline.com/support/how-to-choose-a-power-supply-for-my-stepper-motors)[supply-for-my-stepper-motors](https://www.omc-stepperonline.com/support/how-to-choose-a-power-supply-for-my-stepper-motors)
- [26] S-250-12 250W DC 12V 20A output AC 110V/220V input single group switching power supply. In: [cit. 09.03.2023]. Dostupné z: [https://www.finglai.com/produ](https://www.finglai.com/products/switching-power-supplies/general-switching-power-supplies/S-250/S-250-12.html)[cts/switching-power-supplies/general-switching-power-supplies/S-250/S-250-](https://www.finglai.com/products/switching-power-supplies/general-switching-power-supplies/S-250/S-250-12.html) [12.html](https://www.finglai.com/products/switching-power-supplies/general-switching-power-supplies/S-250/S-250-12.html)
- [27] LAWLESS ROSS a KAYE NAOMI. GRBL Software: All You Need to Know . In: 21. 2. 2023 [cit. 13.03.2023]. Dostupné z:<https://all3dp.com/2/grbl-software-guide/>
- [28] WIELAND DAVID. What Laser Software is right for you? In: . 19. 3. 2021 [cit. 13.03.2023]. Dostupné z: [https://endurancelasers.com/what-laser-software-is-right](https://endurancelasers.com/what-laser-software-is-right-for-you/)[for-you/](https://endurancelasers.com/what-laser-software-is-right-for-you/)
- [29] SCULPTEO. Laser Engraving: A ultimate guide. In: [cit. 13.03.2023]. Dostupné z: [https://www.sculpteo.com/en/3d-learning-hub/laser-cutting/laser-engraving-a-ulti](https://www.sculpteo.com/en/3d-learning-hub/laser-cutting/laser-engraving-a-ultimate-guide/)[mate-guide/](https://www.sculpteo.com/en/3d-learning-hub/laser-cutting/laser-engraving-a-ultimate-guide/)
- [30] GITHUB. Grbl v1.1 Configuration. In: . 22. 11. 2021 [cit. 18.03.2023]. Dostupné z: [https://github.com/gnea/grbl/wiki/Grbl-v1.1-Configuration#11---junction-devia](https://github.com/gnea/grbl/wiki/Grbl-v1.1-Configuration#11---junction-deviation-mm)[tion-mm](https://github.com/gnea/grbl/wiki/Grbl-v1.1-Configuration#11---junction-deviation-mm)
- [31] DRROB. GRBL settings calculator. In: . 10. 8. 2018 [cit. 18.03.2023]. Dostupné z: <https://swarfer.co.za/cnc/grblcalc.html>
- [32] WIKI.NEJETOOL.COM. Module A40640. In: [cit. 22.03.2023]. Dostupné z: [https://wiki.nejetool.com/doku.php?id=laser\\_module\\_406040w](https://wiki.nejetool.com/doku.php?id=laser_module_406040w)
- [33] WAGNER JEREMIAH. Laser Pics. In: *2023* [online] [cit. 29.03.2023]. Dostupné z: https://www.laser-pics.com/image/animals-kasia-ebd30/

# **10 Seznam obrázků**

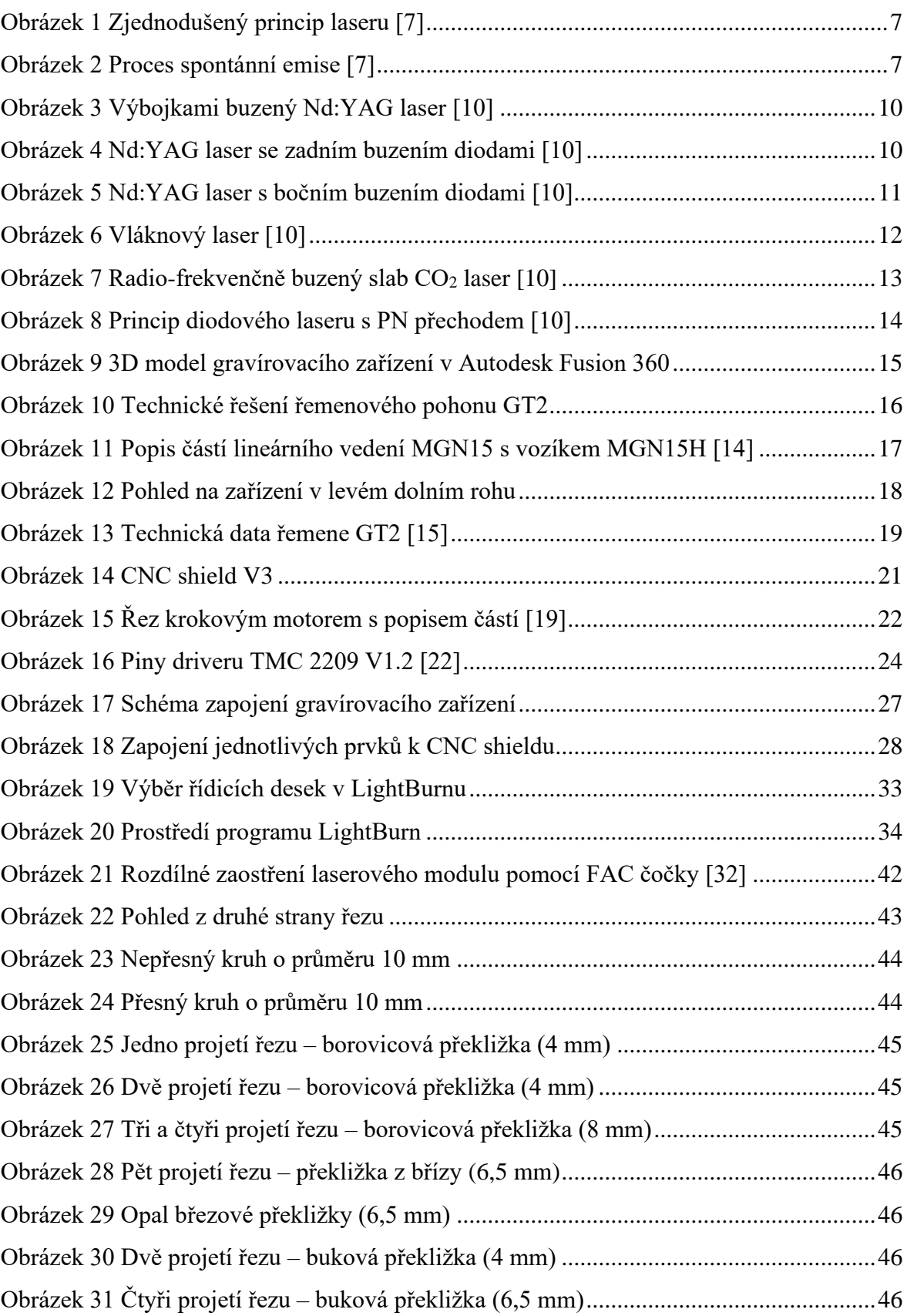

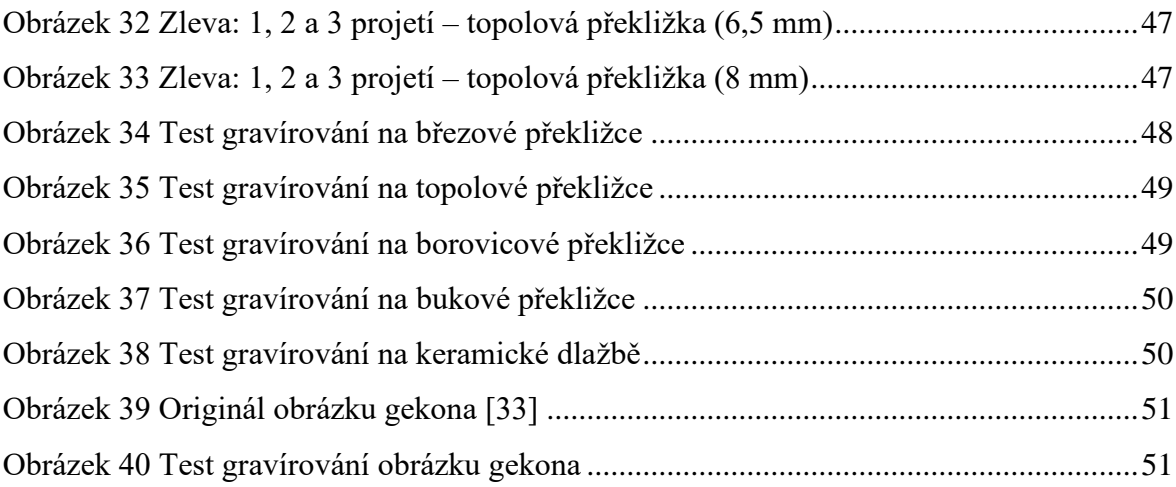

# **11 Seznam tabulek**

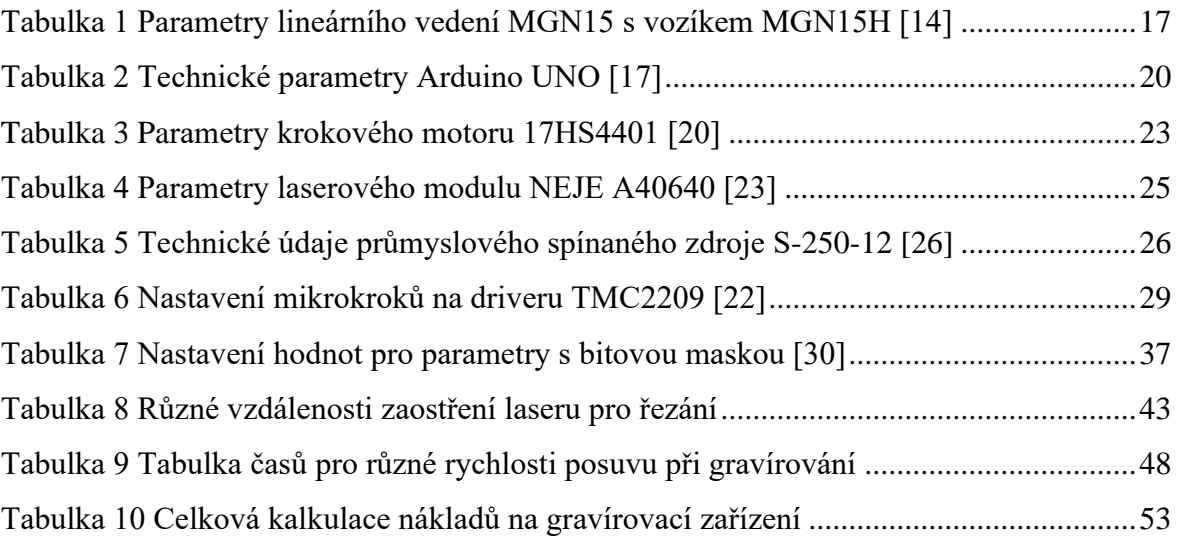

# **12 Přílohy**

Příloha 1: Seznam obrázků gravírovacího zařízení

1) Boční pohled na zařízení

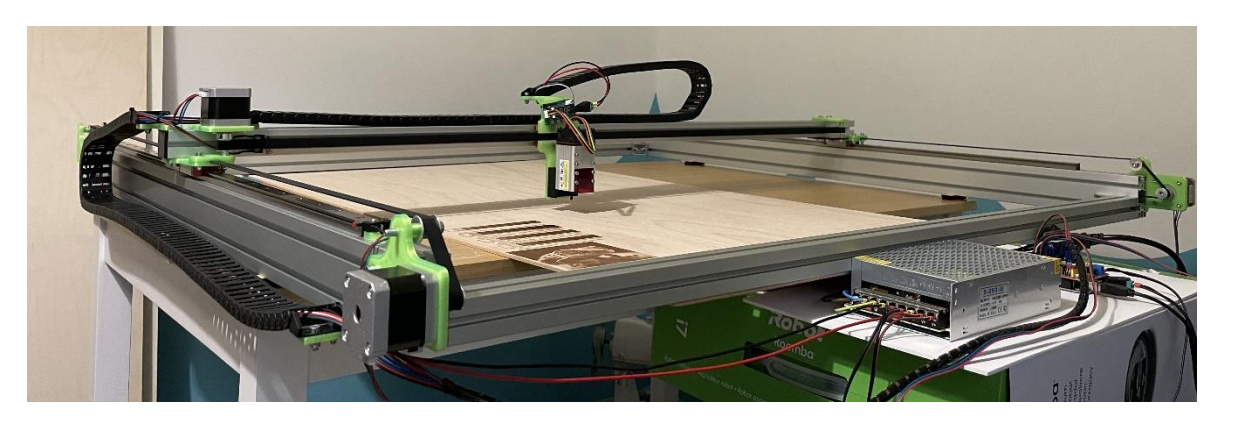

2) Pohled na zařízení ze shora

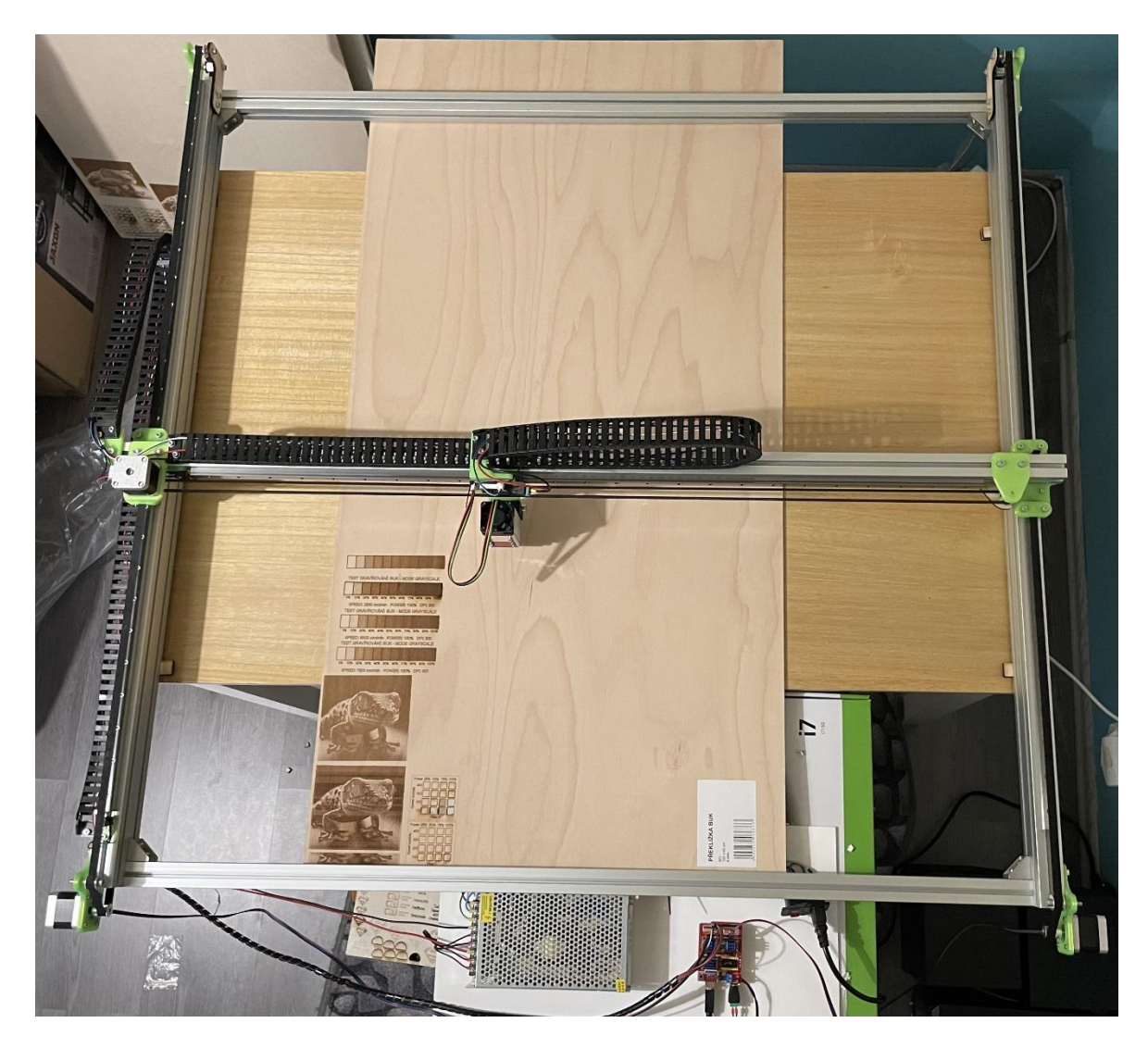
## 3) Laserový modul

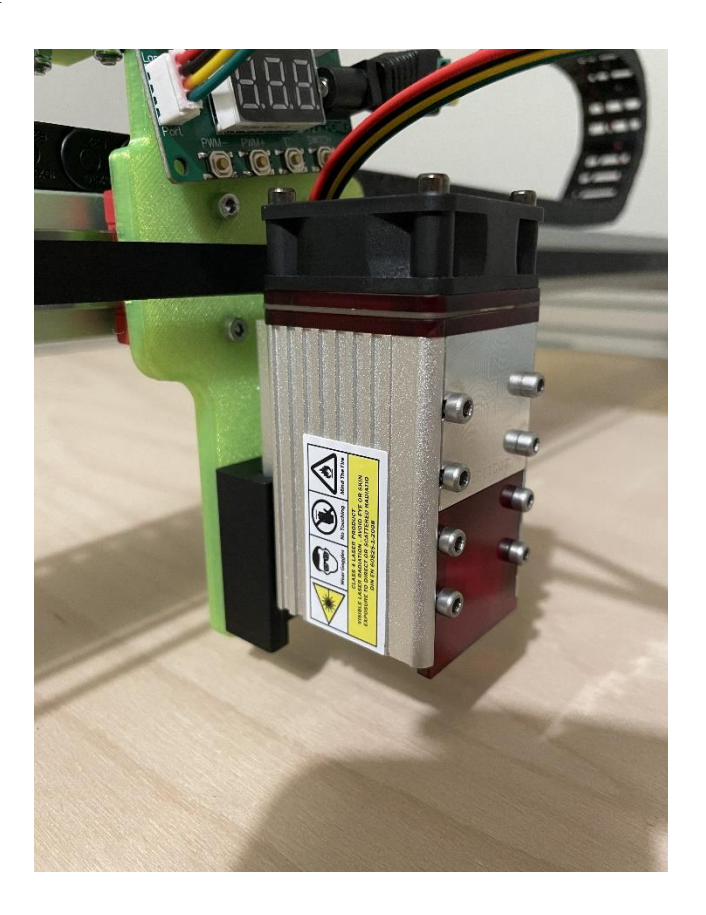